$\boldsymbol{u}^{\text{\tiny{b}}}$ 

**UNIVERSITÄT** 

# Exploring GitHub Actions through EGAD: An Experience Report

Pablo **Valenzuela**, Alexandre **Bergel**, Timo **Kehrer**, Oscar **Nierstrasz** SEG @ University of Bern

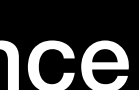

IWST 2023 - International Workshop on Smalltalk Technologies, August 29-31, 2023, Lyon, France

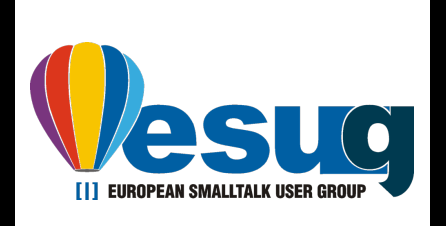

# GitHub Actions

- Support the **automation** of **Software Engineering tasks**
- **Increasingly adopted** in software repositories
- For **example**: Notifications, Pull request/Issue messages, Continuous Integration
- The most **widely used tool** for Continuous Integration

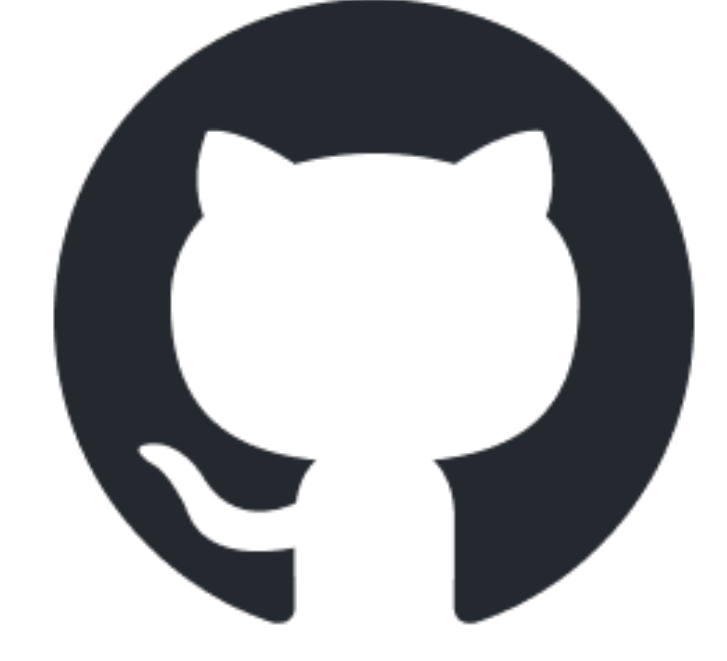

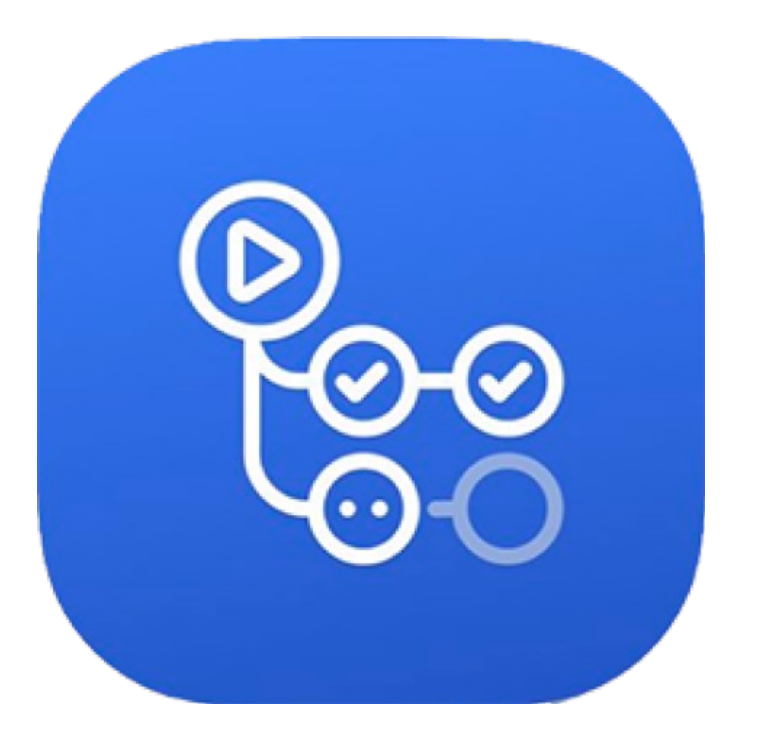

# How GitHub Actions automate software engineering tasks?

### **Workflow** YAML file:

- Components
- Execution
- Specification process

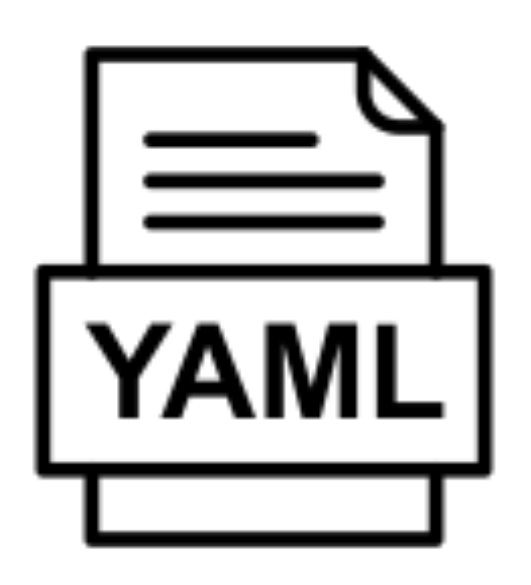

**Workflow**

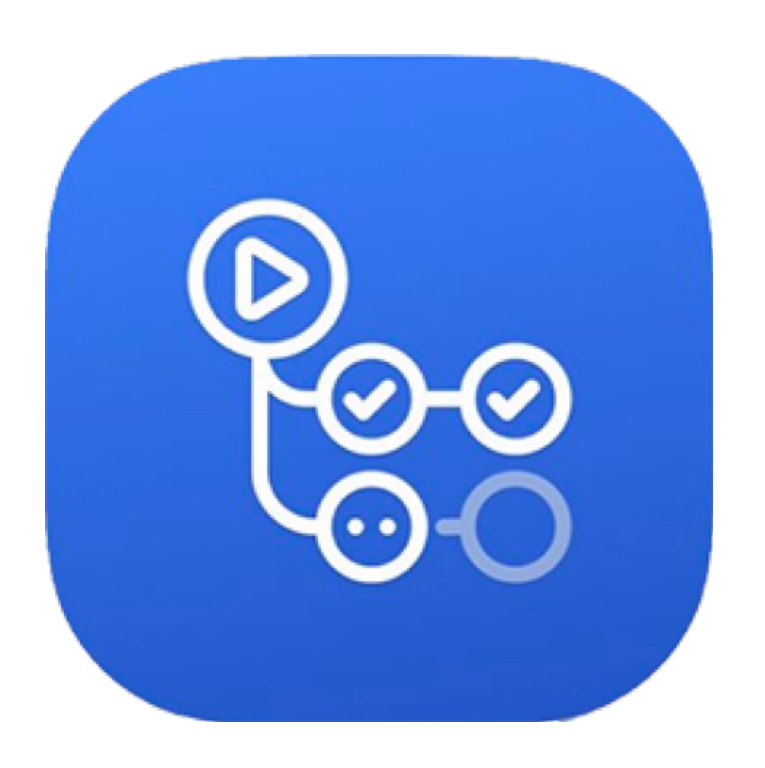

# The workflow YAML file

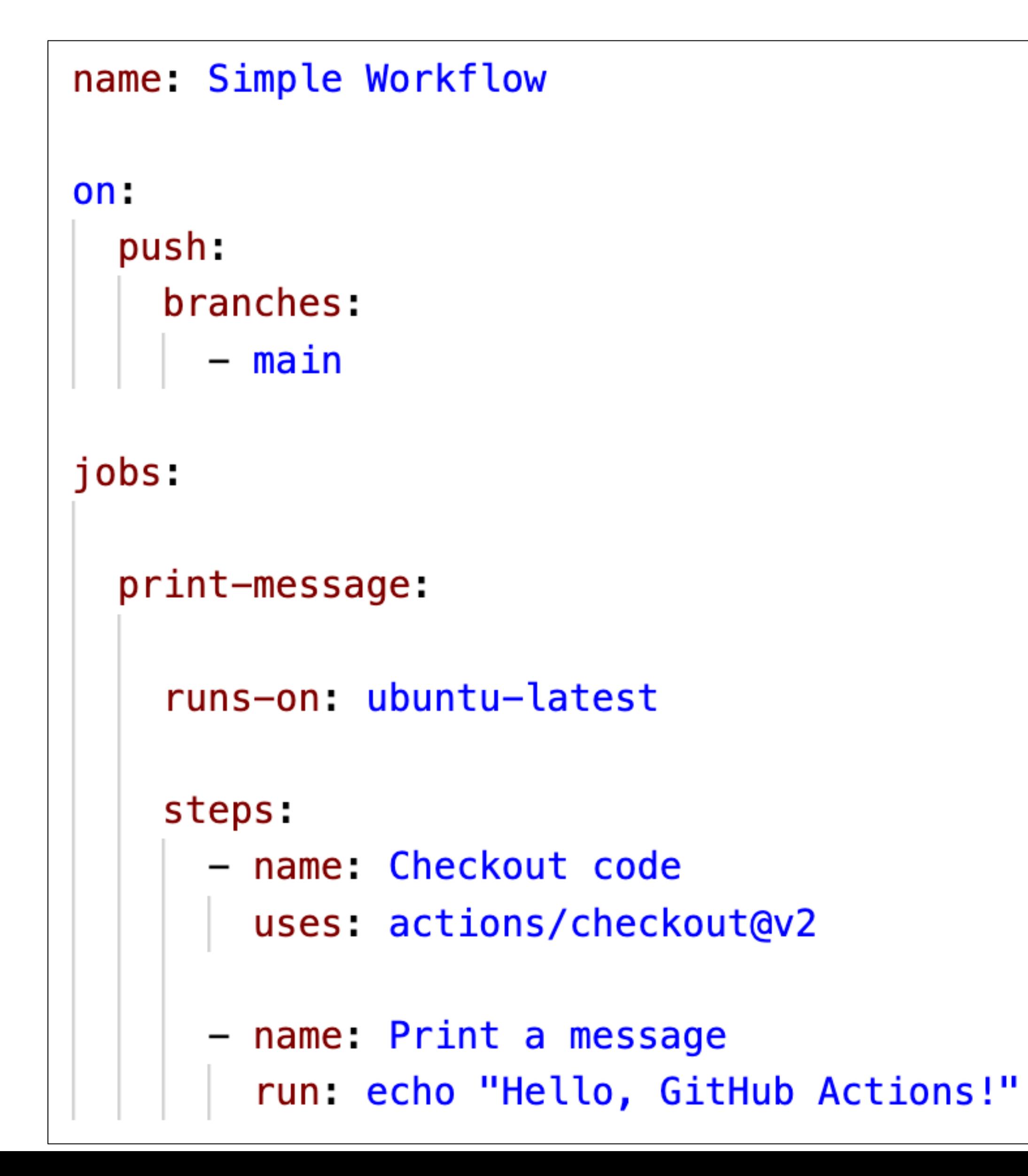

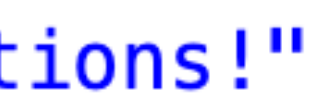

# The workflow YAML file

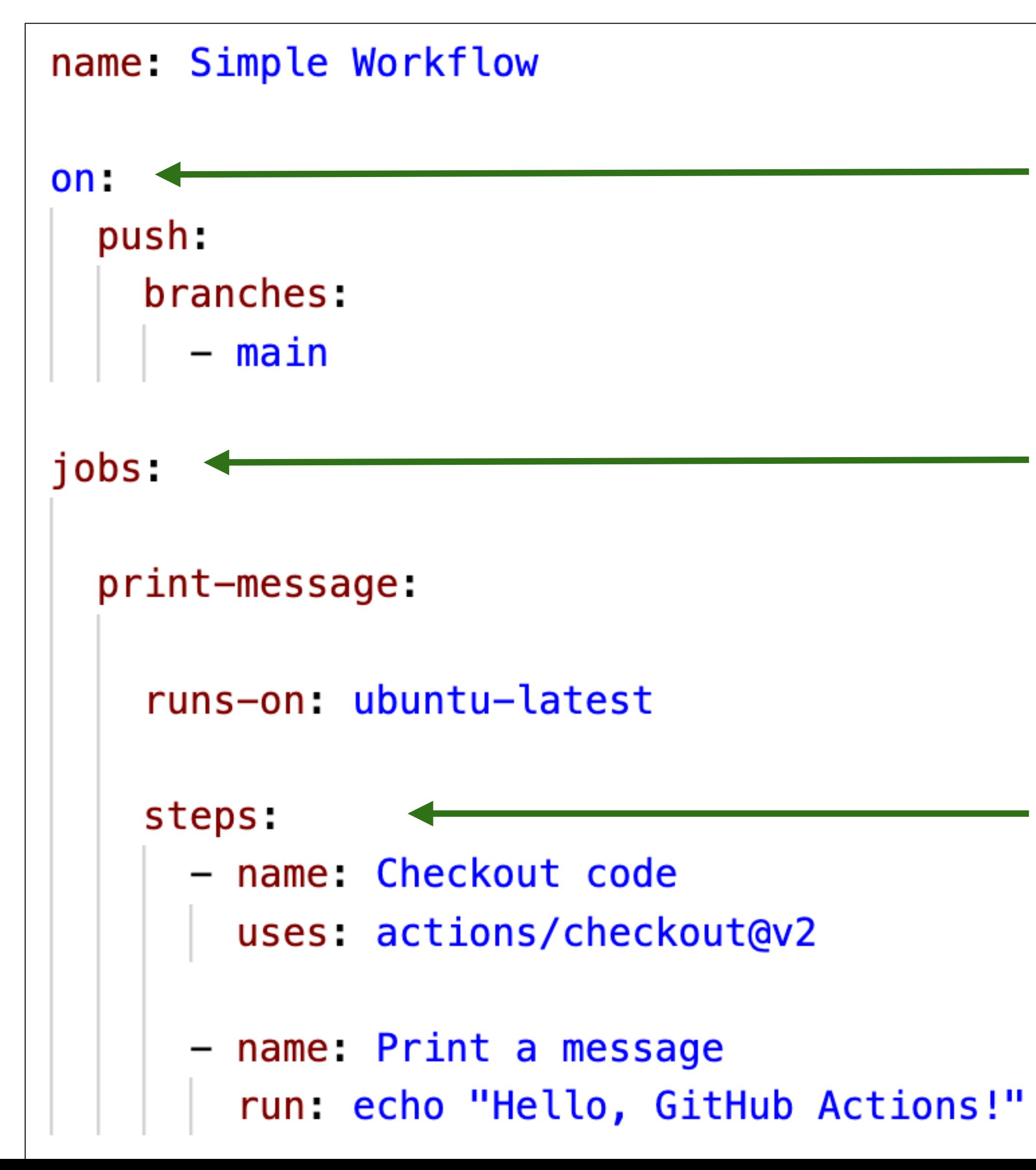

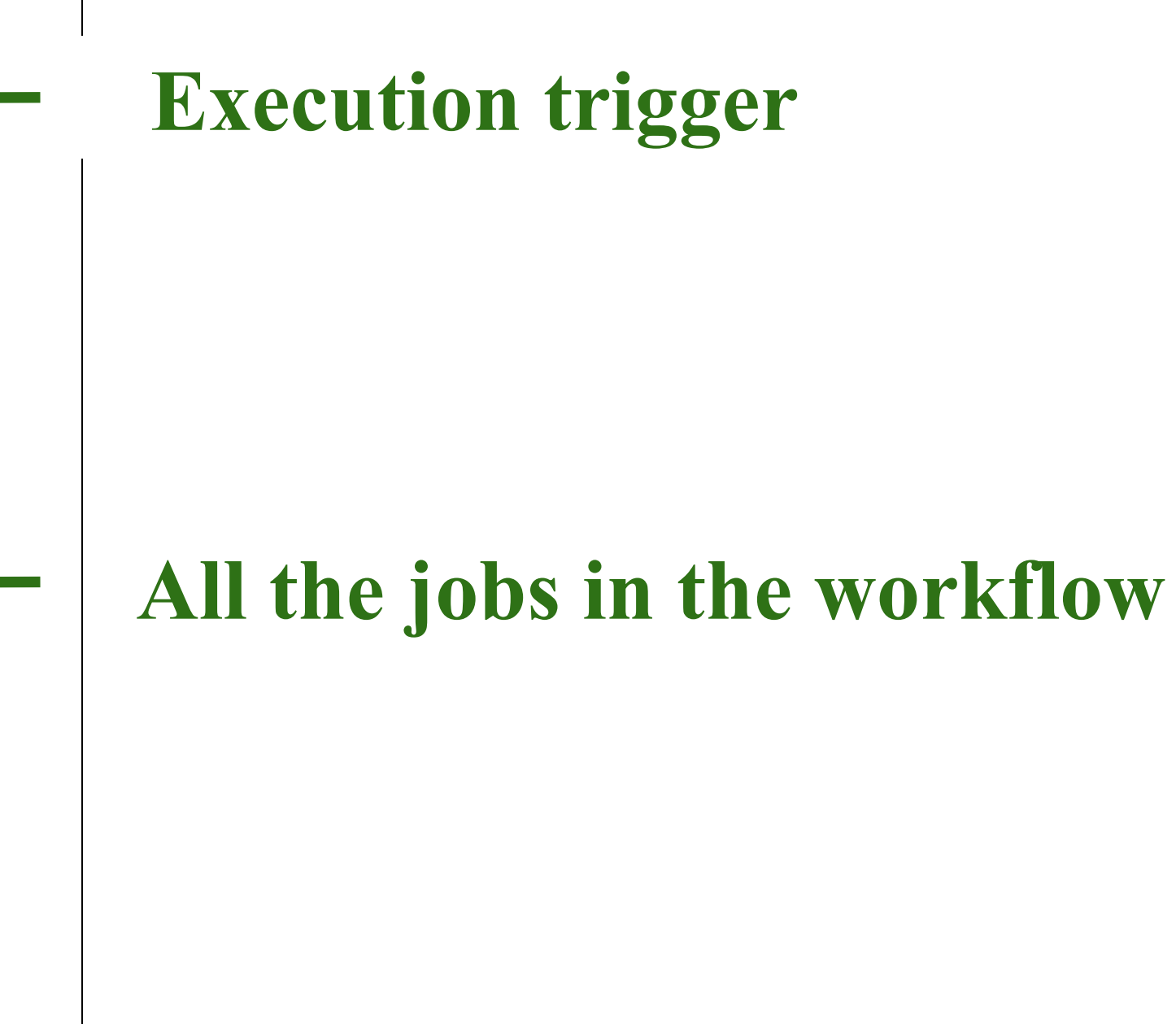

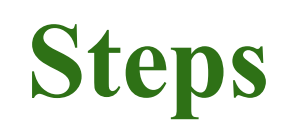

# The workflow YAML file

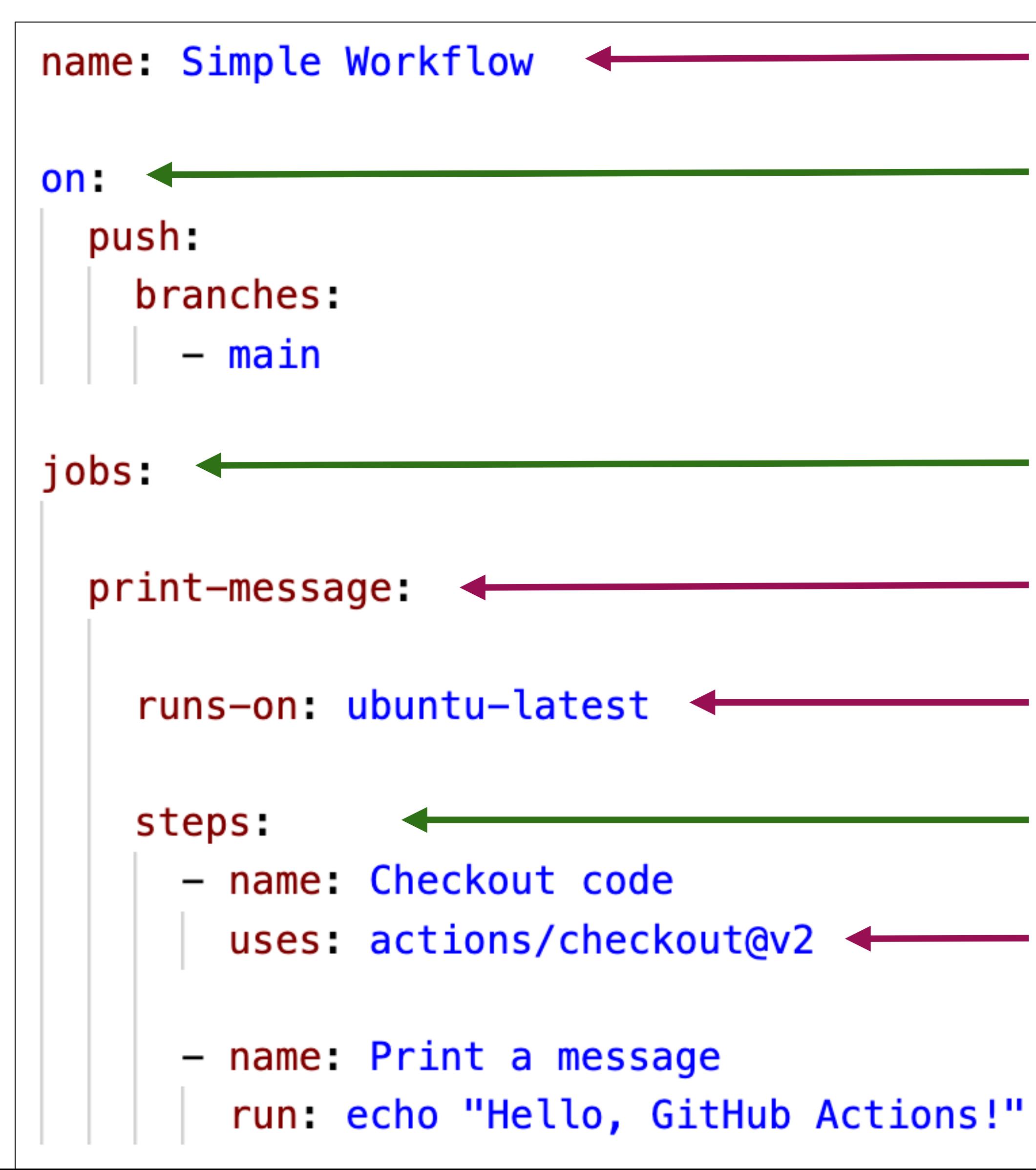

**Workflow Name**

**Execution trigger**

**All the jobs in the workflow**

**Job (Name: print-message)**

**Job's machine configuration**

**Steps**

**Third-party action**

## The workflow execution

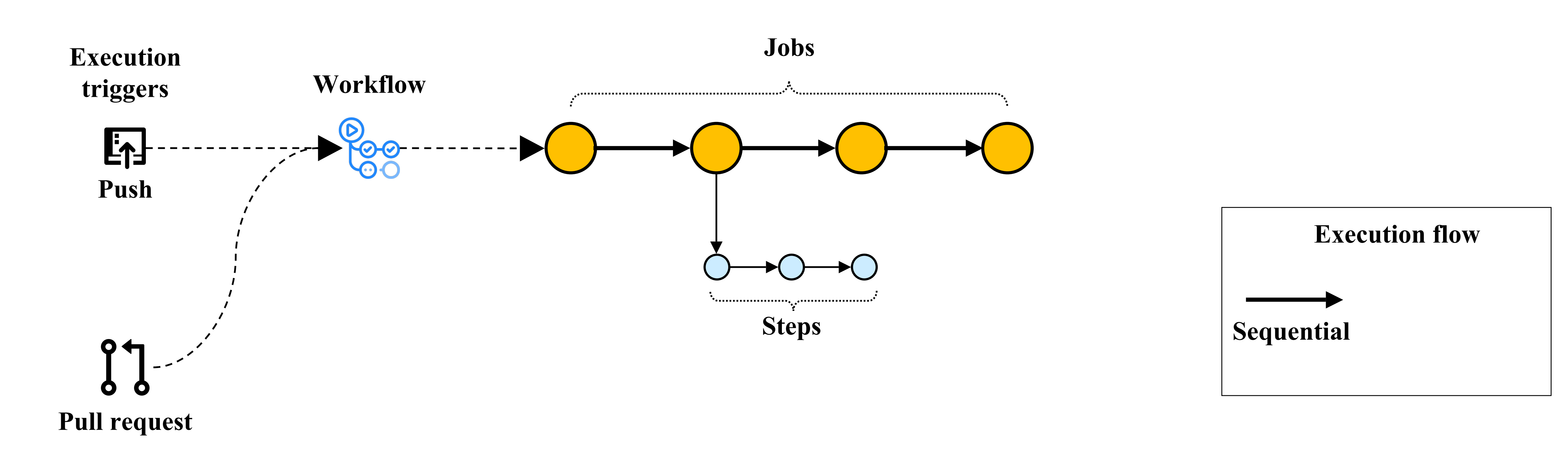

# The workflow execution

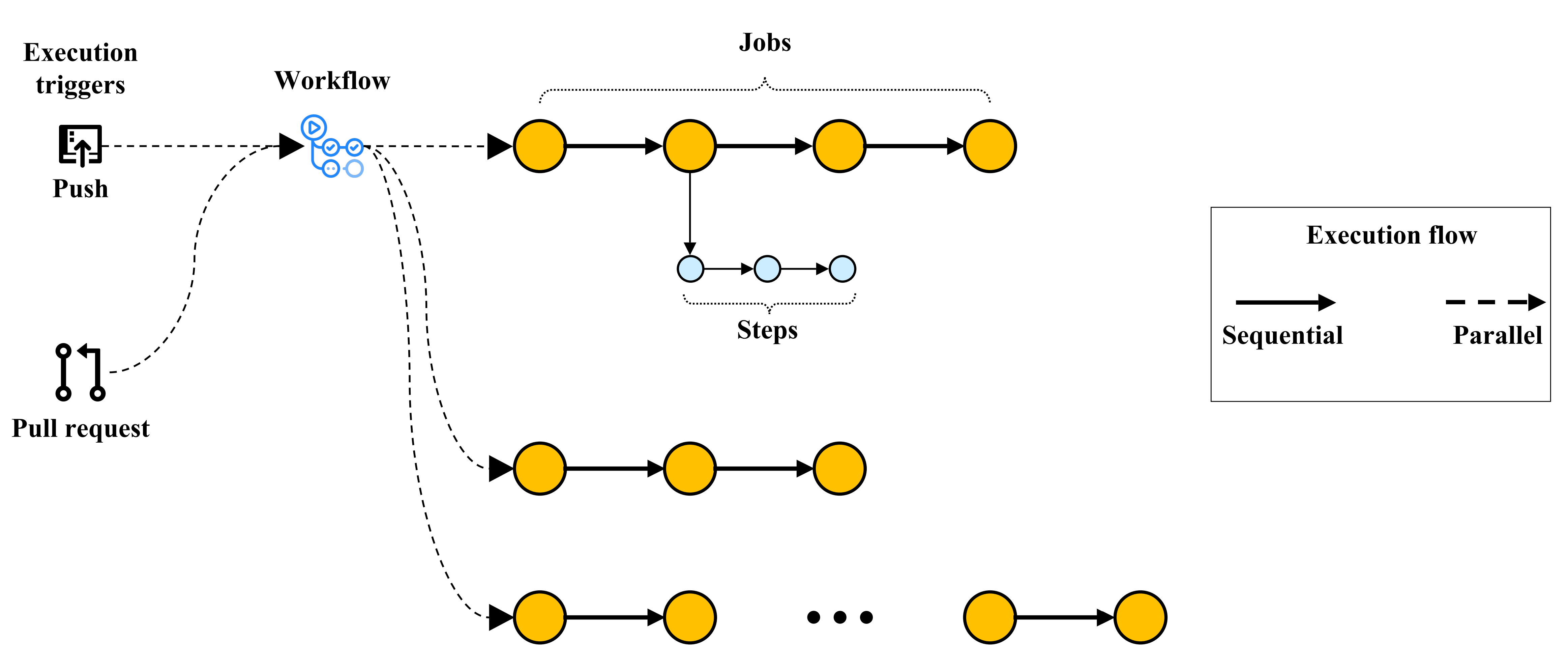

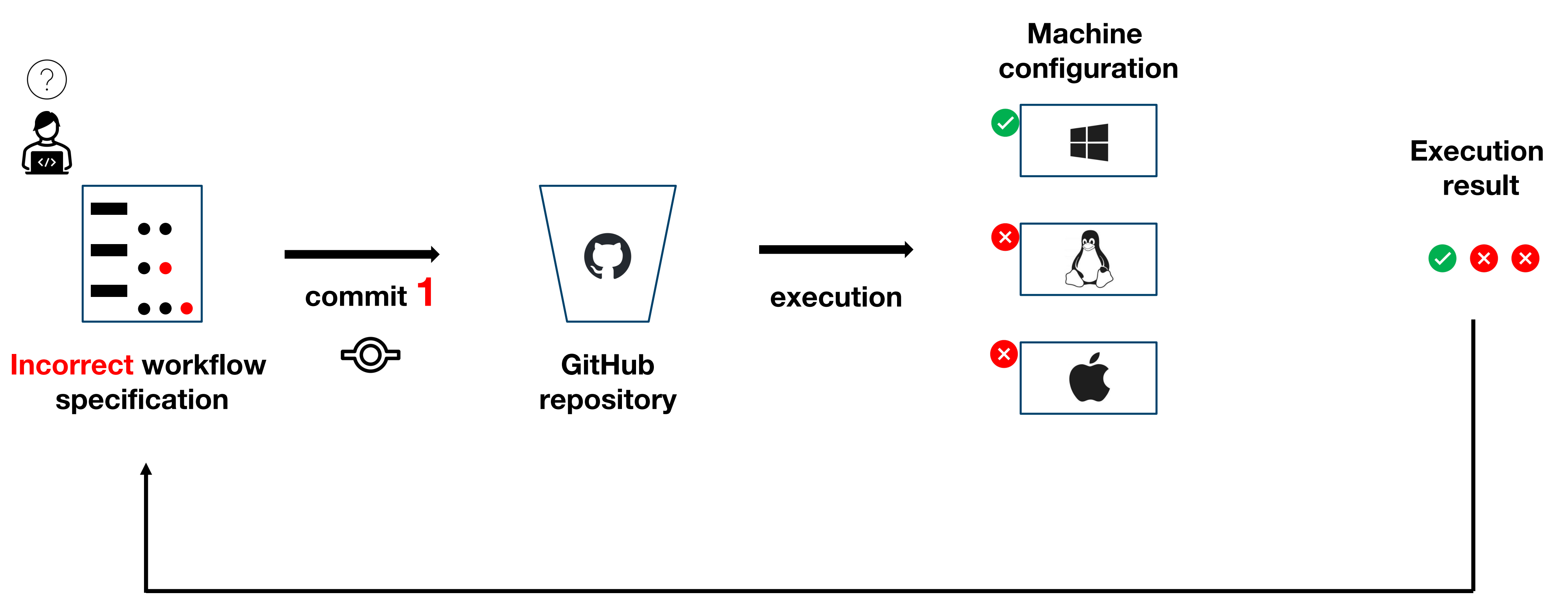

 $\bullet$ 

# Workflow specification process

**Feedback loop**

**1st iteration**

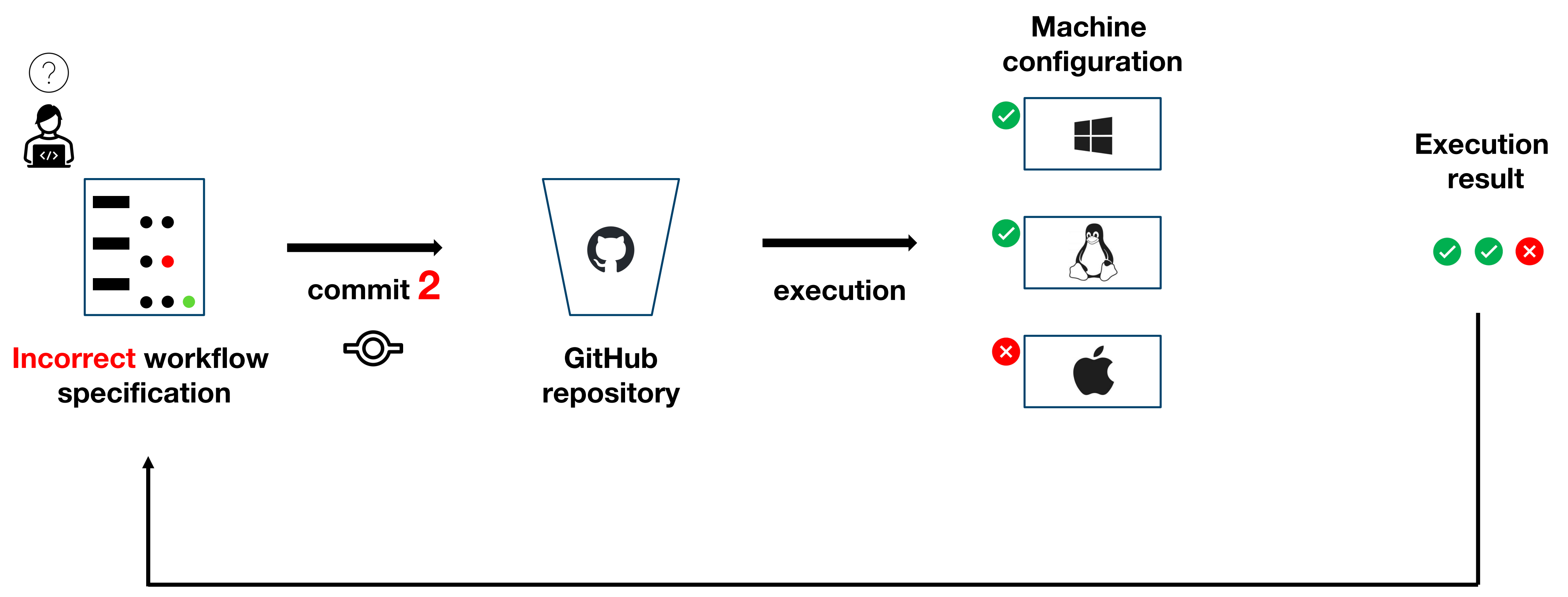

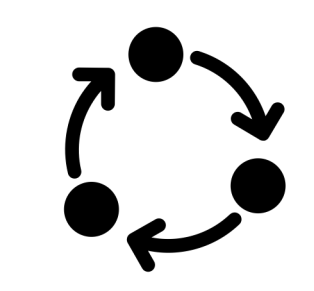

# Workflow specification process

**Feedback loop**

**2nd iteration**

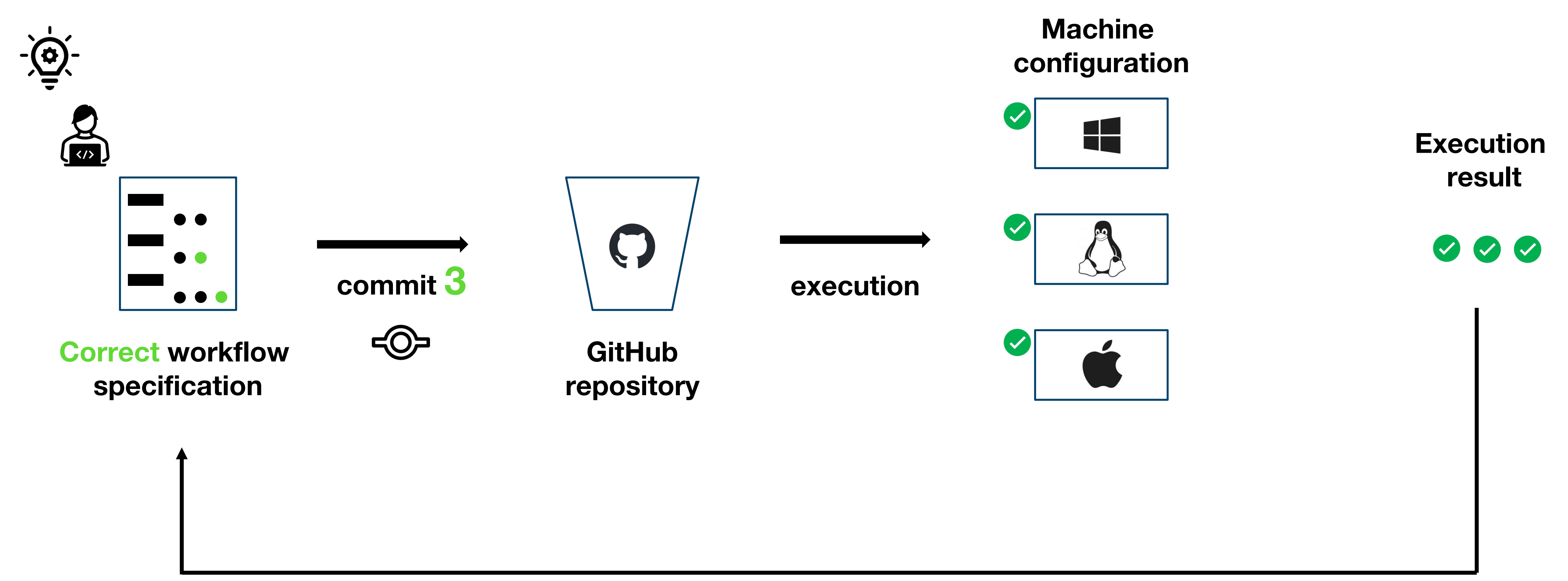

# Workflow specification process

**Feedback loop**

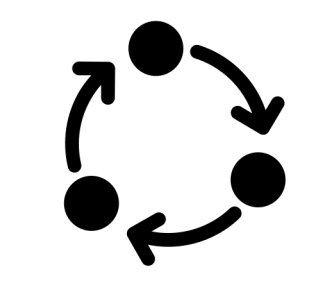

**3rd iteration**

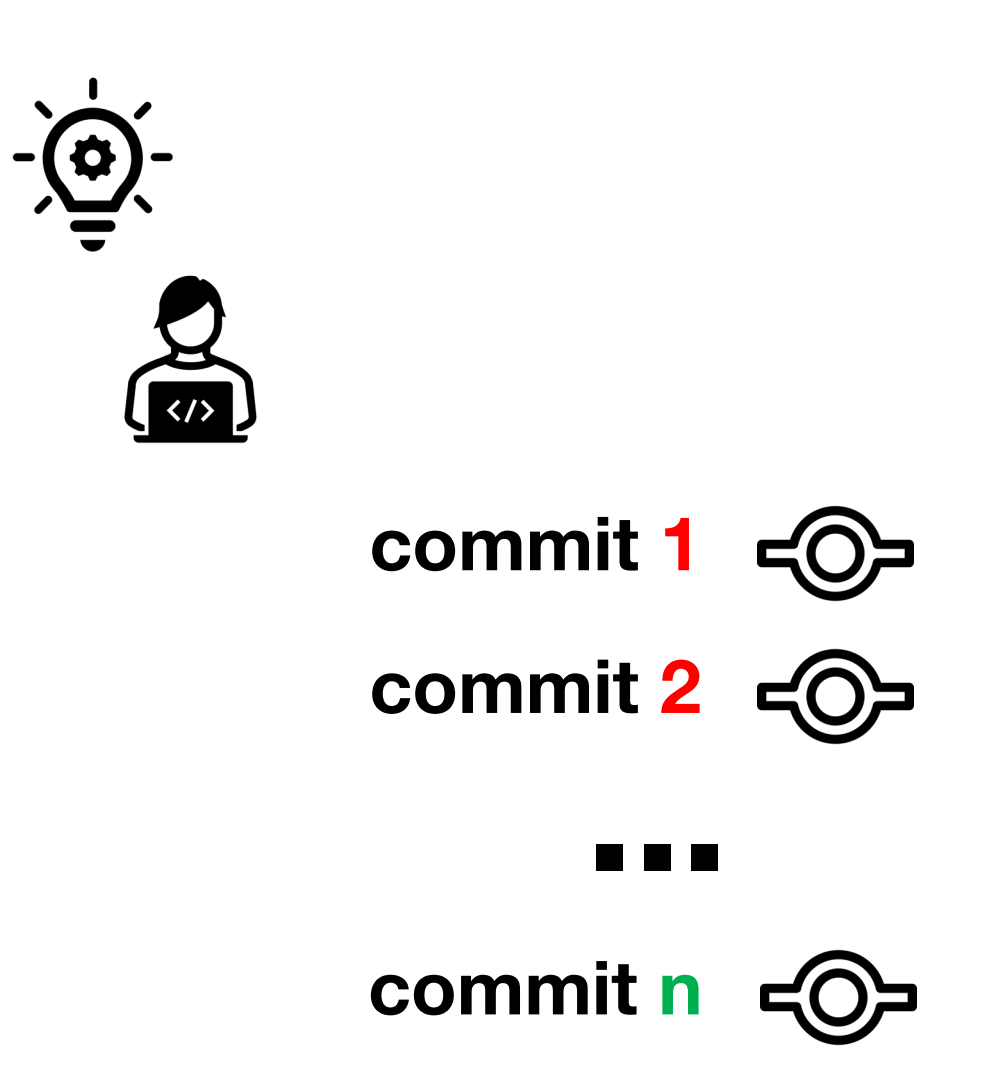

**Correct workflow specification**

### **Consequences**:

- 1. Pushing multiple commits contaminate the repository's history
- 2. Slow feedback loop

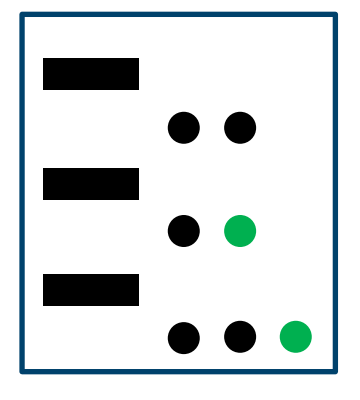

# Workflow specification process

# Exploring GitHub Actions through EGAD

- **EGAD**: A Moldable tool for GitHub Action Analysis
- **Learned lessons**:
	- 1. Compose a story,
	- 2. Navigating custom views,
	- 3. Supporting the onboarding of researchers on Glamorous Toolkit.

### • Workflows files  $\rightarrow$  Valu

- Batch tools for GA research
	- 1. Ignore the context
	- 2. No domain model

## **Problem of this approach**

1. No context 2. No domain model

## **We cannot fully explore the Domain!**

## EGAD: Explorable GitHub Action Domain Model

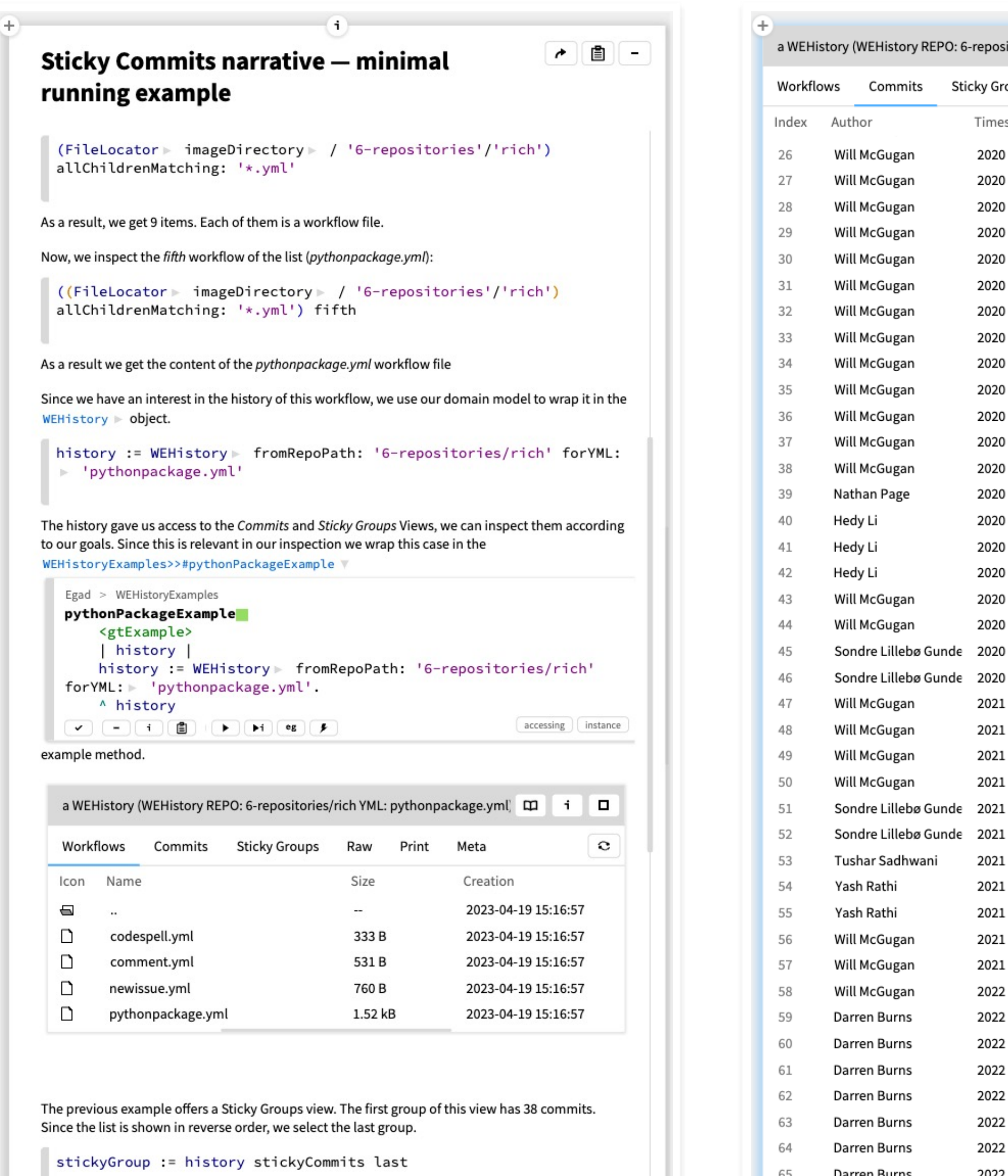

L.

itories/rich YML: pythonpackage.yml) Print Meta Raw oups Comment stamp Delta 0:00:04:01 1.0.10 0:00:02:31 code coverage fix coverage 0:00:03:20 0:00:19:03 coverage 0:00:05:39 secret 0:00:04:22 coverage 0:00:10:37 simplify 0:00:06:49 coverage update 0:00:25:03 invokation 0:00:32:03 theme test 10:00:16:46 tweak GH actions 0:00:05:45 tidy yml 0:22:58:45 skip test on windows 6:03:17:24 Add black format check This will provide a usefu 18:13:29:21 rename make, update workflow and contributin 0:00:01:06 temporarily change this back Update make command in black check 0:00:00:52 49:04:36:45 added 3.9 to pythonpackage 0:00:10:00 try v33 49:23:41:53 Remove dev-requirements.txt 1:18:52:41 Update CONTRIBUTING.md 170:07:06:16 fix status text 0:00:02:17 update python versions 0:00:06:07 added 3.10 to tests 0:00:04:20 remove 3.10 for now 4:20:08:11 Add Python 3.10-beta.1 to test matrix 0:00:00:38 Remove Python 3.10-beta.1 for now, since depe 103:02:24:51 Bump poetry 10:02:55:09 Update codecov version v1 is deprecated 0:09:42:09 Bump actions/checkout version 21:04:53:18 use py310 0:00:05:03 bump poetry 145:09:02:57 Merge pull request #1490 from yashrathi-git/pa 135:20:57:41 Add 3.11.0-beta.4 to GitHub Actions Python ver Configure GitHub Actions from 3.11 0:19:54:51 0:00:03:08 Fix typo in GitHub Actions 0:00:05:24 Try different syntax 25:01:57:08 Upgrade Python3.11 from beta4 to beta5 Fix broken conditional in pythonpackage.yml G t 0:00:09:30  $0:00:10:22$ Use Python3.11 beta 5 in CI instead of beta 4

### Narratives **Narratives GA Domain Model | Custom Views**

glamoroustoolkit

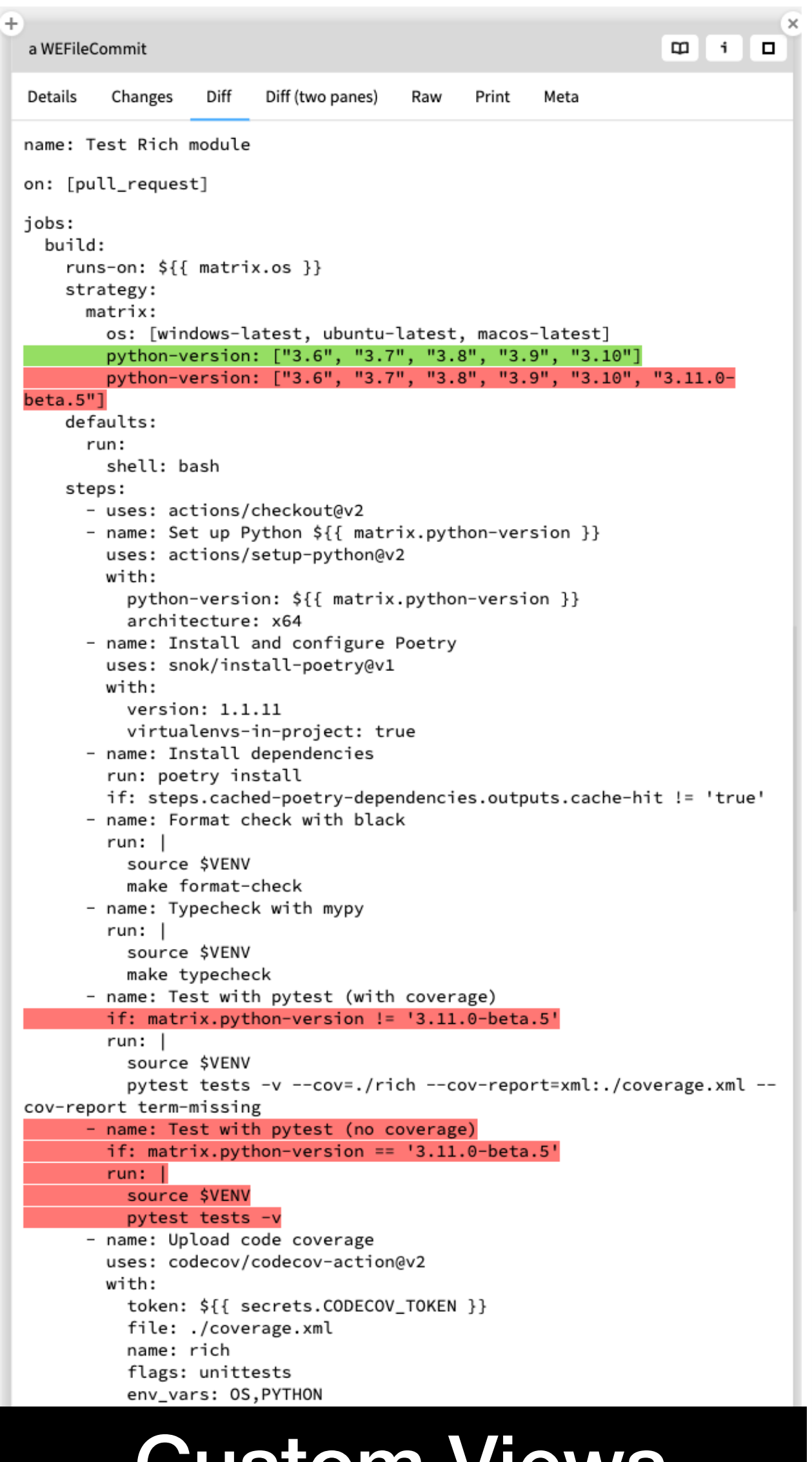

16

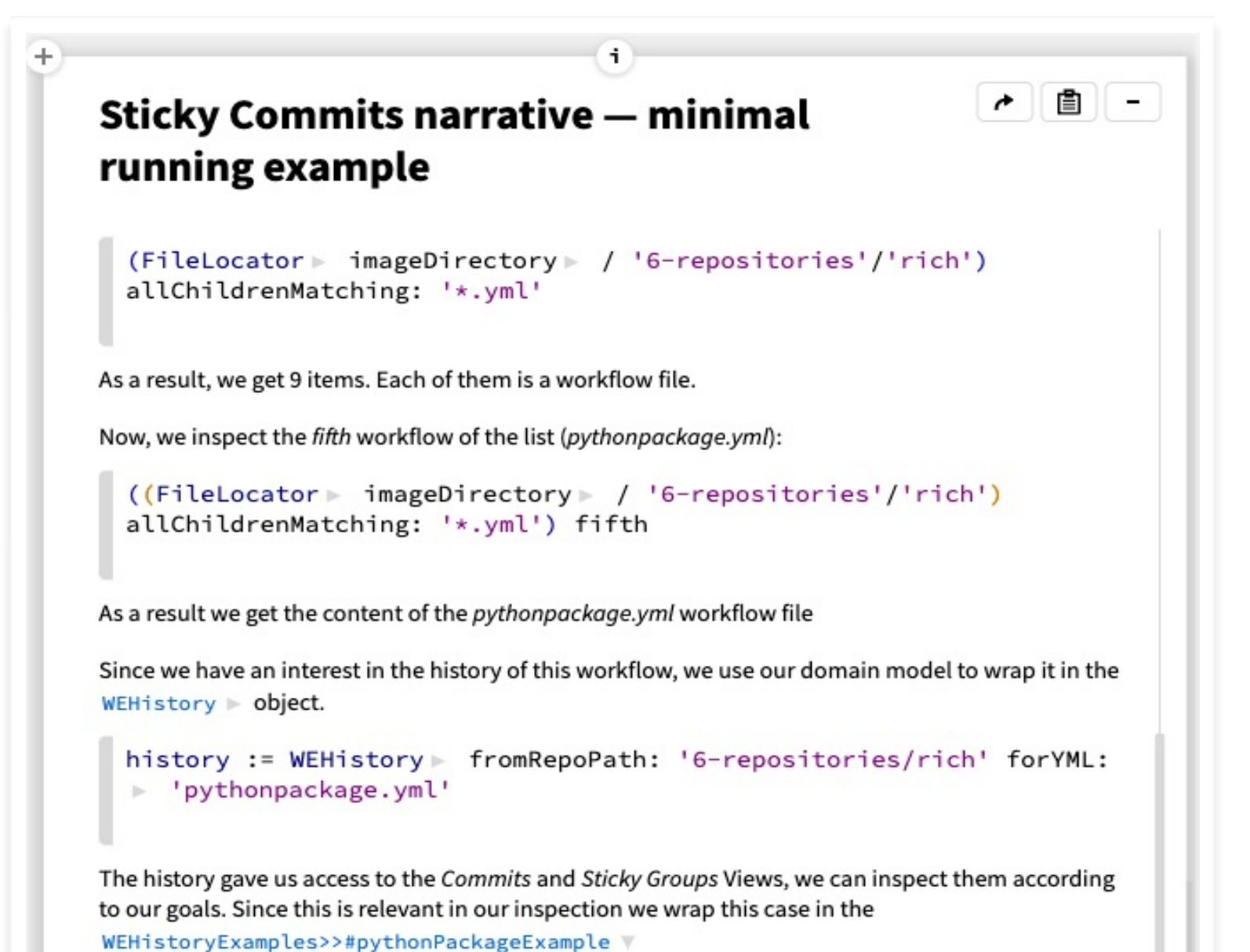

Egad > WEHistoryExamples pythonPackageExample <gtExample> | history | history := WEHistory > fromRepoPath: '6-repositories/rich' forYML: ► 'pythonpackage.yml'. A history  $\left(\right)$  accessing  $\left(\right)$  instance  $\mathbf{v} \parallel \mathbf{r} \parallel \mathbf{r} \parallel \mathbf{r} \parallel \mathbf{r} \parallel \mathbf{r} \parallel \mathbf{r} \parallel \mathbf{r} \parallel \mathbf{r} \parallel \mathbf{r} \parallel \mathbf{r}$ 

example method.

17

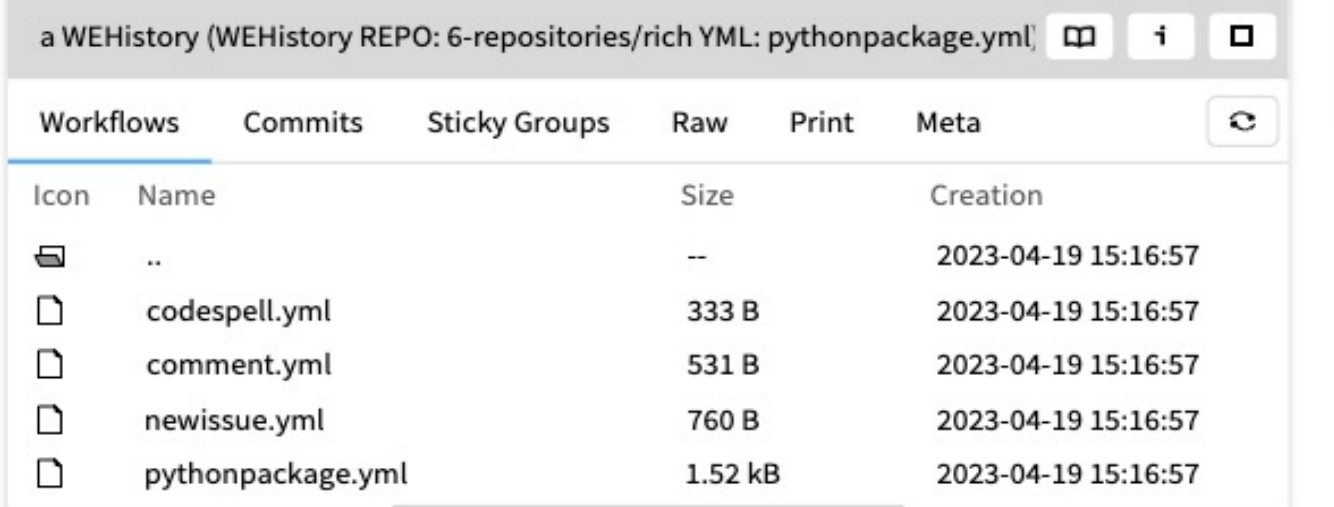

The previous example offers a Sticky Groups view. The first group of this view has 38 commits. Since the list is shown in reverse order, we select the last group.

stickyGroup := history stickyCommits last

We save the last result in the WEHistoryExamples>>#pythonPackageExample V

Egad Notebook

*Lesson 1:* 

### *Compose a story:*

• *Documenting our tasks and progress, and* 

• *Linking documentation and source code*

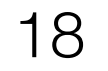

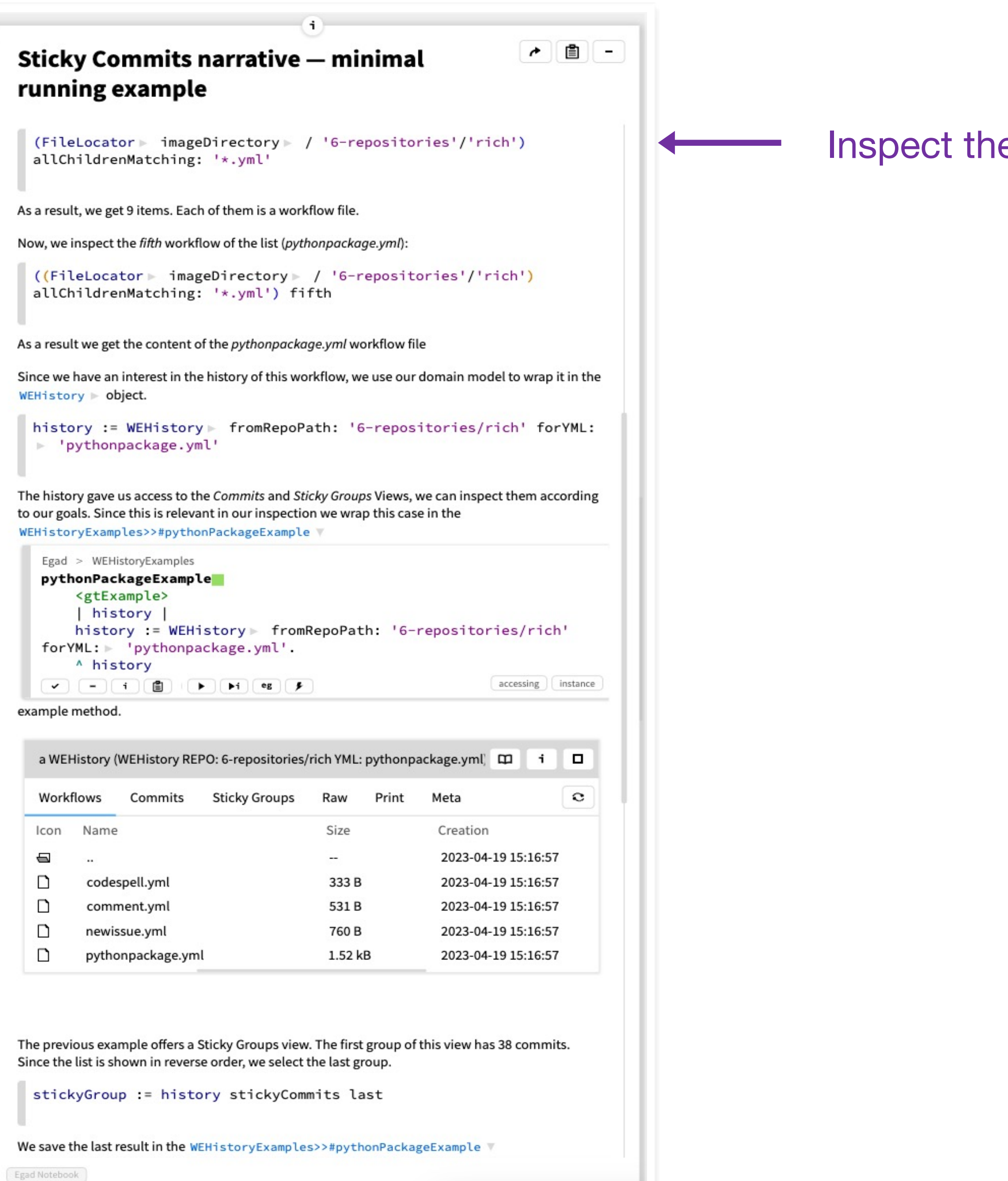

Inspect the "rich" repository

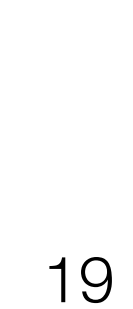

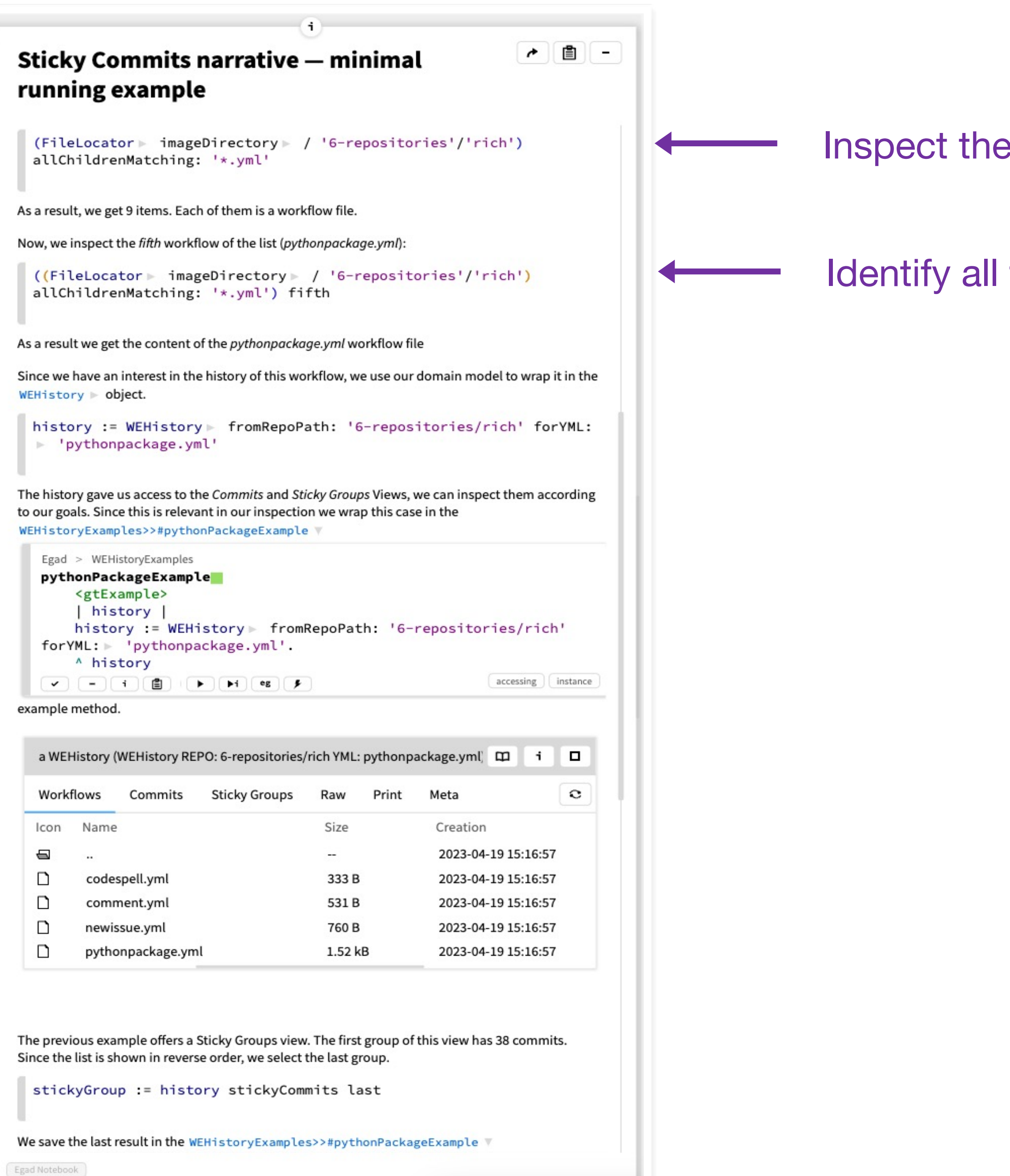

Inspect the "rich" repository

Identify all the YAML files

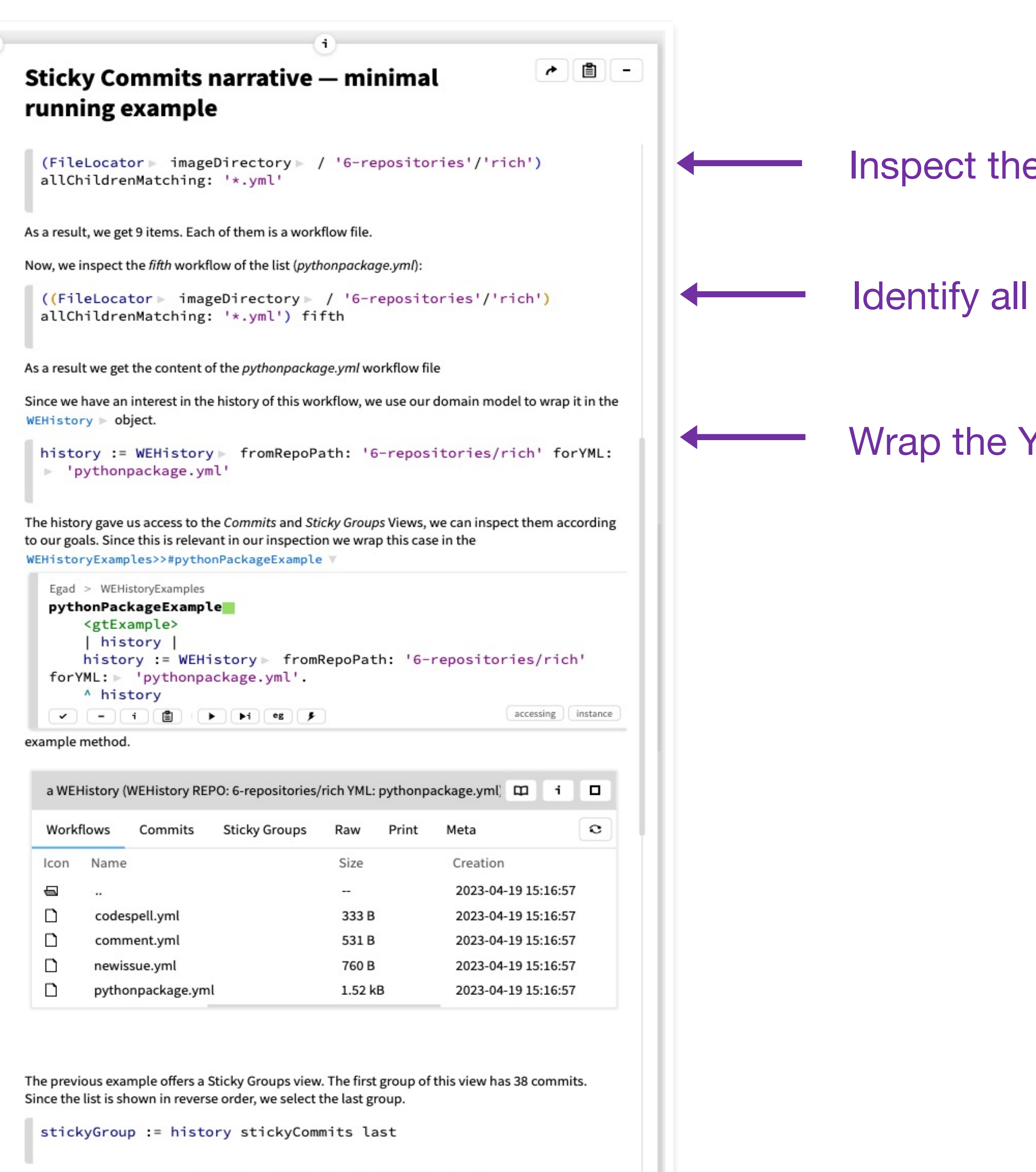

We save the last result in the WEHistoryExamples>>#pythonPackageExample \

Egad Notebook

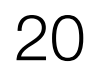

Inspect the "rich" repository

Identify all the YAML files

Wrap the YML file using the domain model (*pythonpackage.yml*)

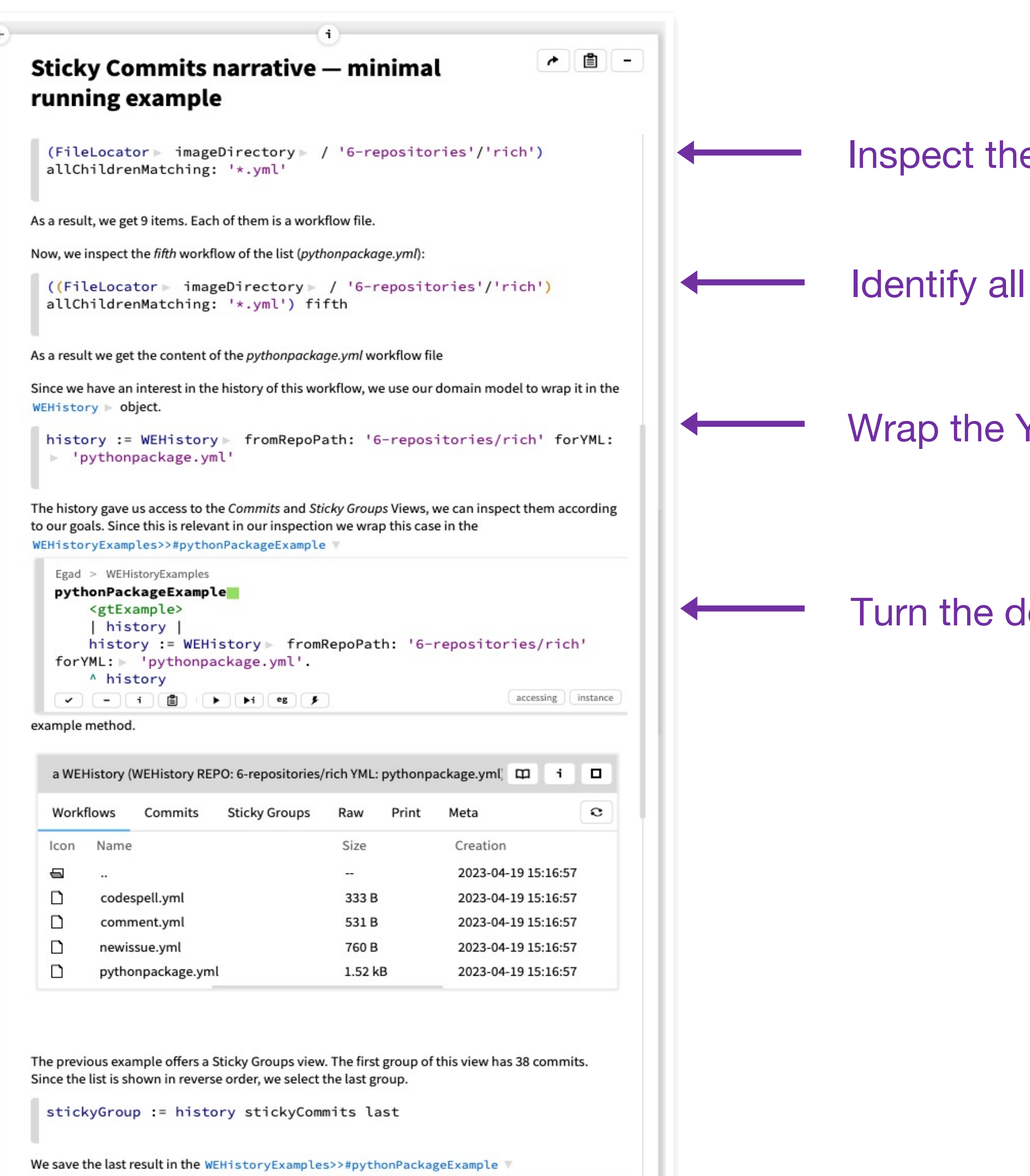

Egad Notebook

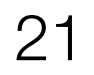

Inspect the "rich" repository

Identify all the YAML files

Wrap the YML file using the domain model (*pythonpackage.yml*)

Turn the domain model into an inspectable Example

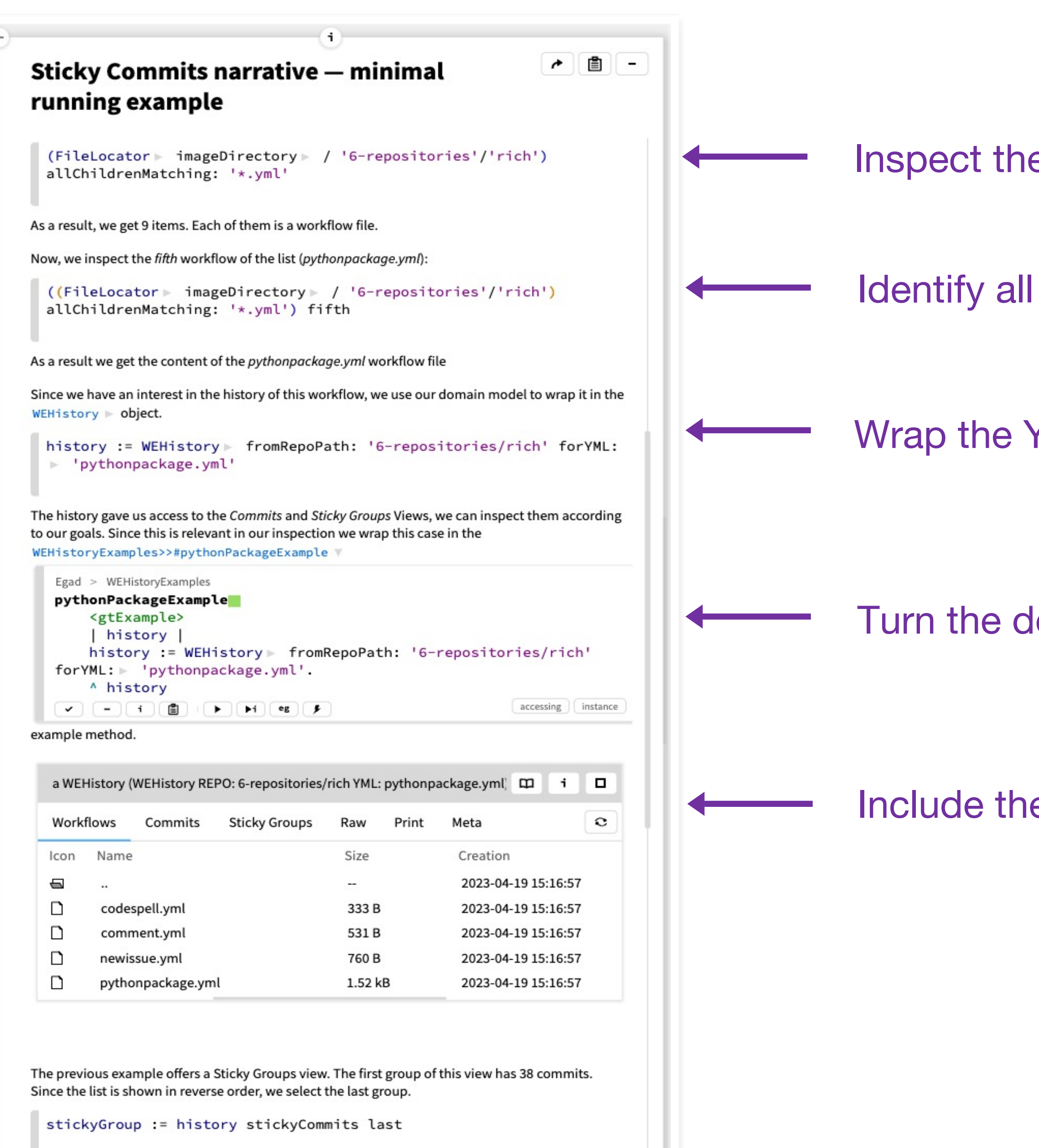

We save the last result in the WEHistoryExamples>>#pythonPackageExample V

Egad Notebook

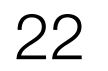

Inspect the "rich" repository

Identify all the YAML files

Wrap the YML file using the domain model (*pythonpackage.yml*)

Turn the domain model into an inspectable Example

Include the result of the example inspection

## Navigating custom views

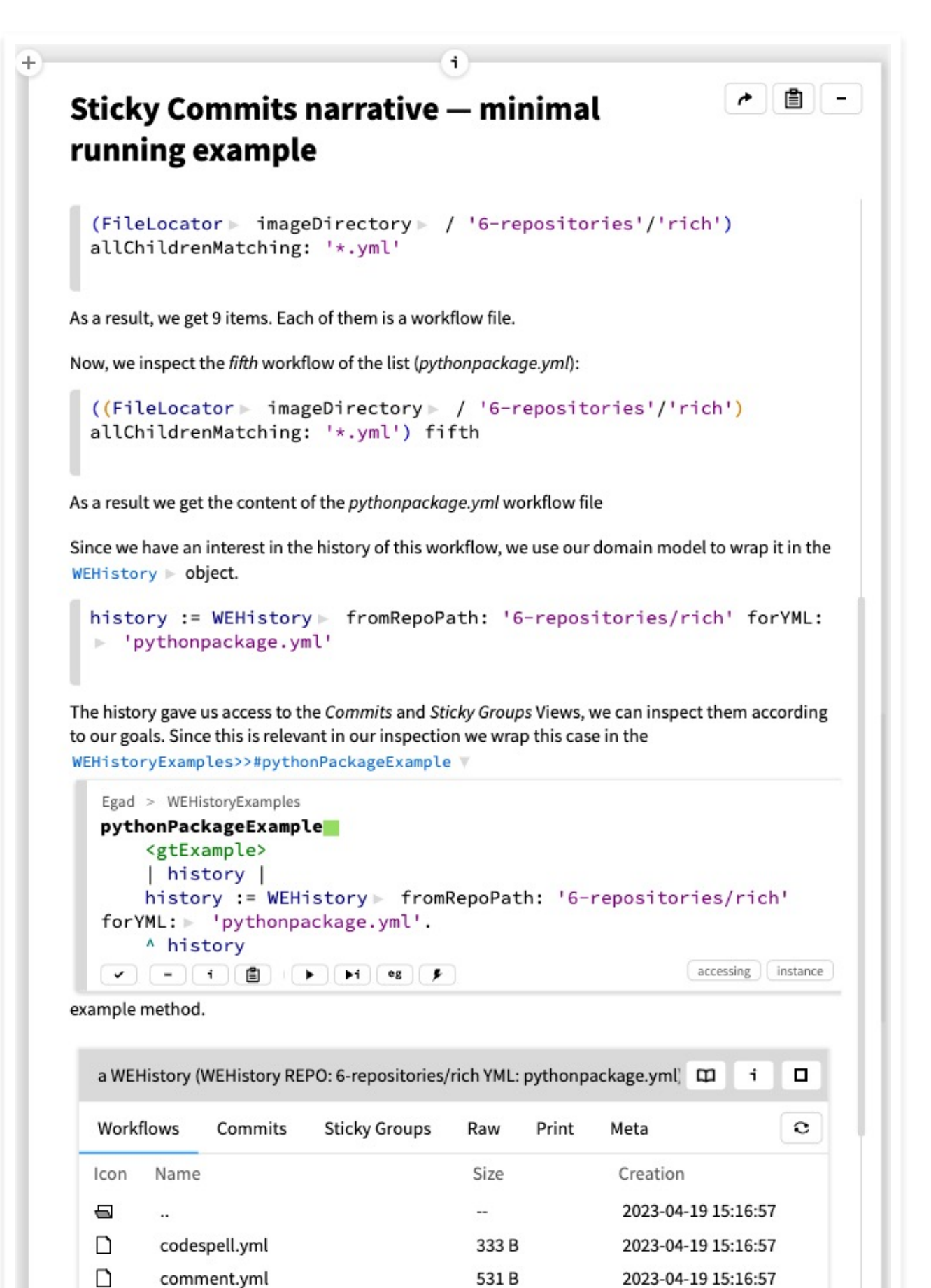

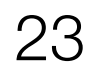

*Lesson 2:* 

The previous example offers a Sticky Groups view. The first group of this view has 38 commits. Since the list is shown in reverse order, we select the last group.

760 B

1.52 kB

2023-04-19 15:16:57

2023-04-19 15:16:57

stickyGroup := history stickyCommits last

We save the last result in the WEHistoryExamples>>#pythonPackageExample \

Egad Notebook

D

 $\Box$ 

newissue.yml

pythonpackage.yml

• *Conduct research by navigating custom views* 

## Navigating custom views

 $\left| \begin{array}{c} \bullet \\ \end{array} \right|$   $\left| \begin{array}{c} \bullet \\ \end{array} \right|$ 

running example (FileLocator > imageDirectory > / '6-repositories'/'rich') allChildrenMatching: '\*.yml' As a result, we get 9 items. Each of them is a workflow file. Now, we inspect the fifth workflow of the list (pythonpackage.yml): ((FileLocator > imageDirectory > / '6-repositories'/'rich') allChildrenMatching: '\*.yml') fifth As a result we get the content of the pythonpackage.yml workflow file Since we have an interest in the history of this workflow, we use our domain model to wrap it in the WEHistory > object. history := WEHistory > fromRepoPath: '6-repositories/rich' forYML: ▶ 'pythonpackage.yml' The history gave us access to the Commits and Sticky Groups Views, we can inspect them according to our goals. Since this is relevant in our inspection we wrap this case in the WEHistoryExamples>>#pythonPackageExample Egad > WEHistoryExamples pythonPackageExample <gtExample> | history | history := WEHistory > fromRepoPath: '6-repositories/rich'  $for YML: \rightarrow 'pythonpackage.yml'.$ A history  $accessing$   $|$  instance  $\begin{array}{c} \textbf{(v)} \textbf{)} \textbf{(-)} \textbf{(-i)} \textbf{(ii)} \textbf{(-ii)} \textbf{(-iii)} \textbf{(-iv)} \textbf{(-iv)} \$ example method.

**Sticky Commits narrative - minimal** 

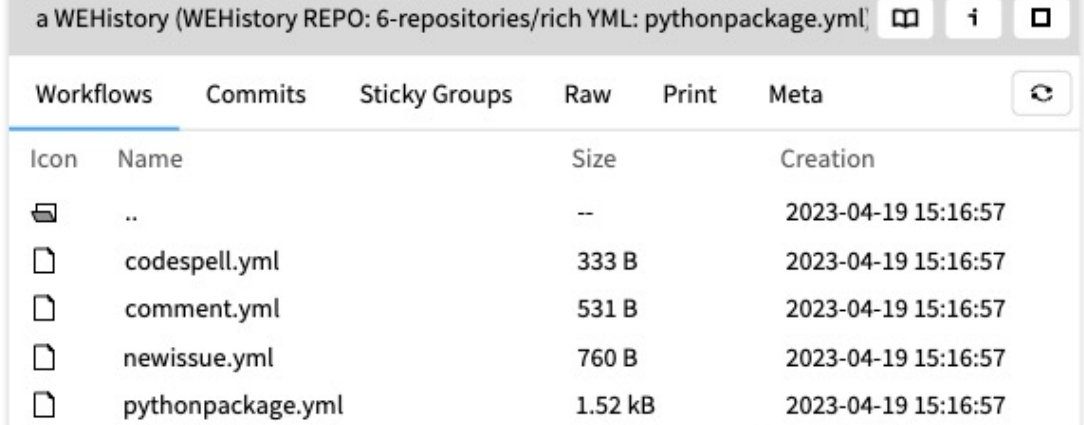

The previous example offers a Sticky Groups view. The first group of this view has 38 commits. Since the list is shown in reverse order, we select the last group.

stickyGroup := history stickyCommits last

We save the last result in the WEHistoryExamples>>#pythonPackageExample  $\triangledown$ 

Egad Notebook

Egad > WEHistoryExamp pythonPackageExa <gtExample> history | history := W forYML: ► 'pythor ^ history 圁  $|$   $\mathbf{i}$   $|$  $\overline{a}$  $\checkmark$ 

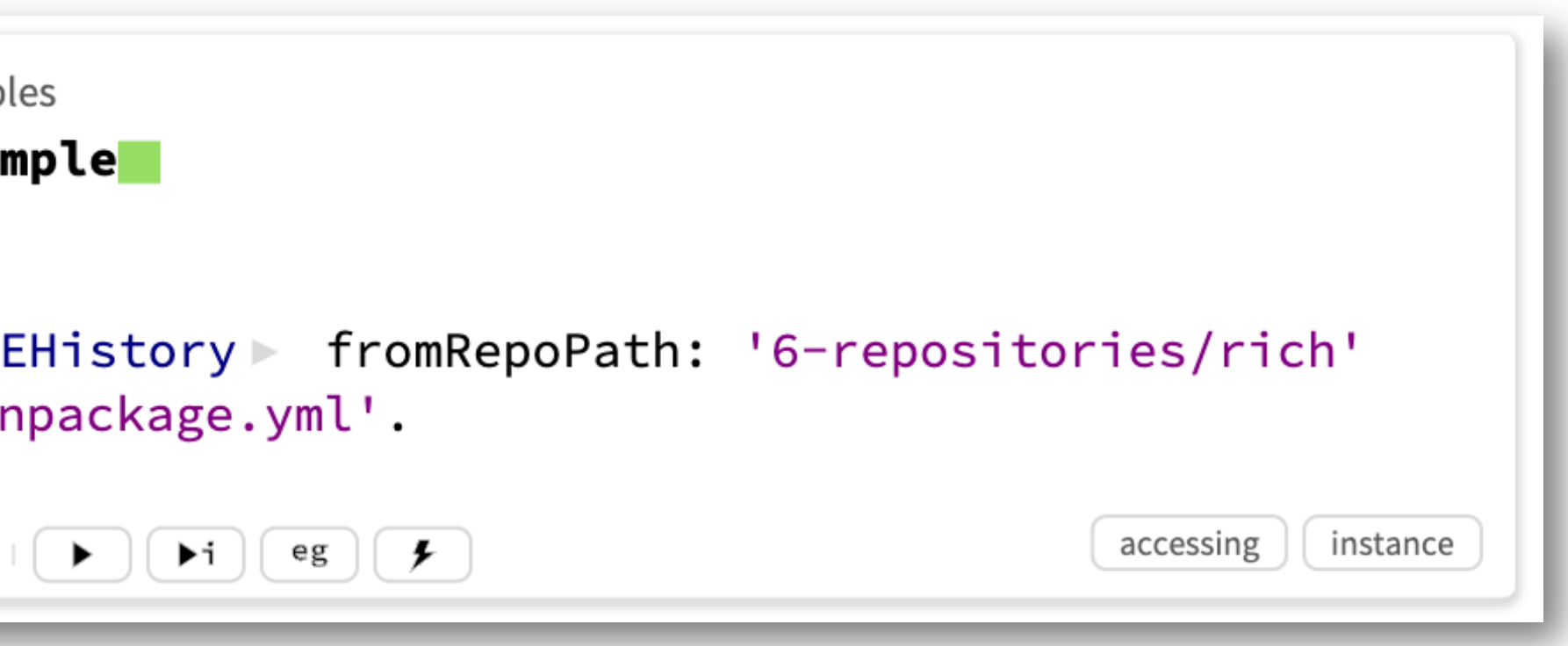

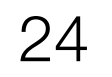

## Navigating custom views

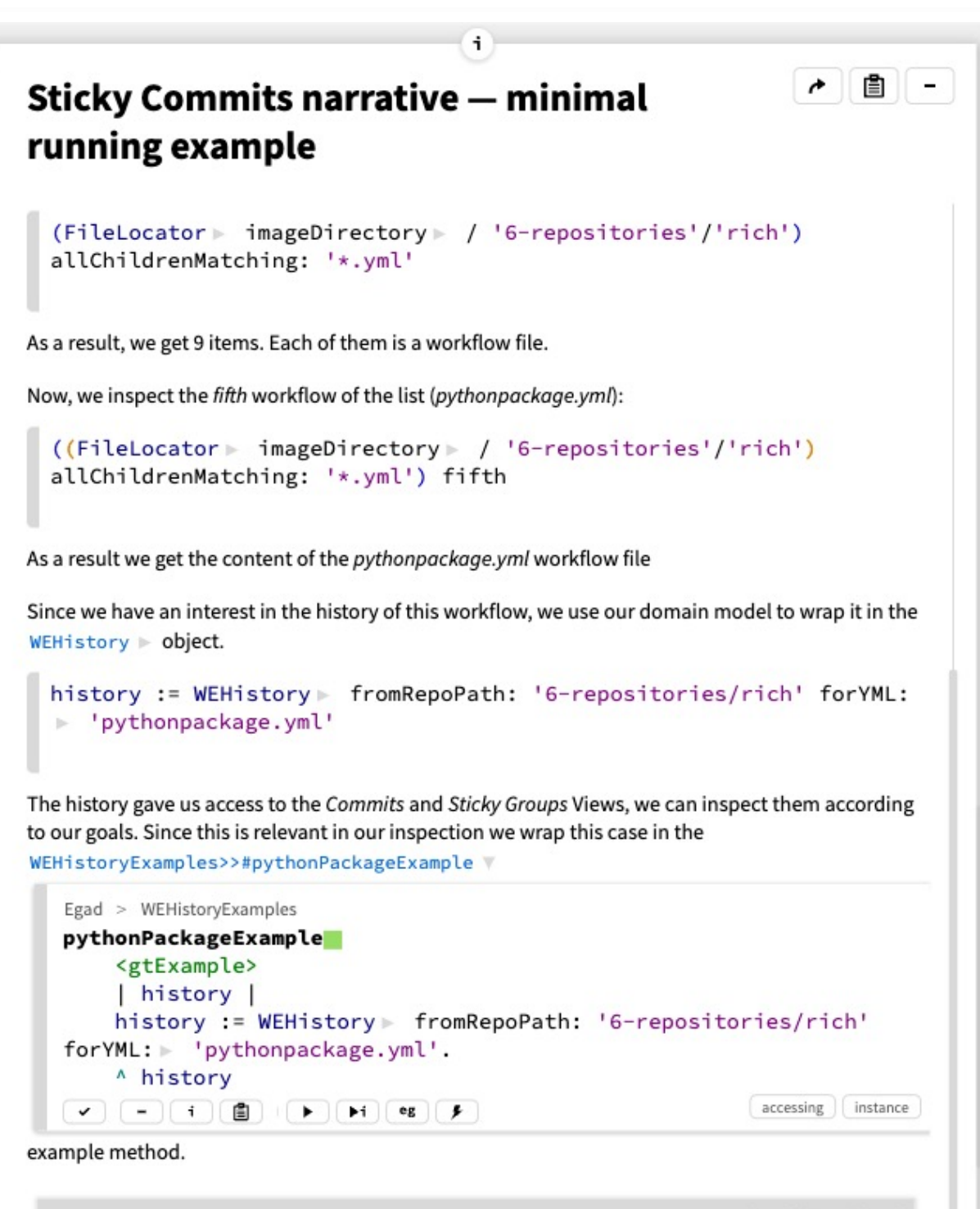

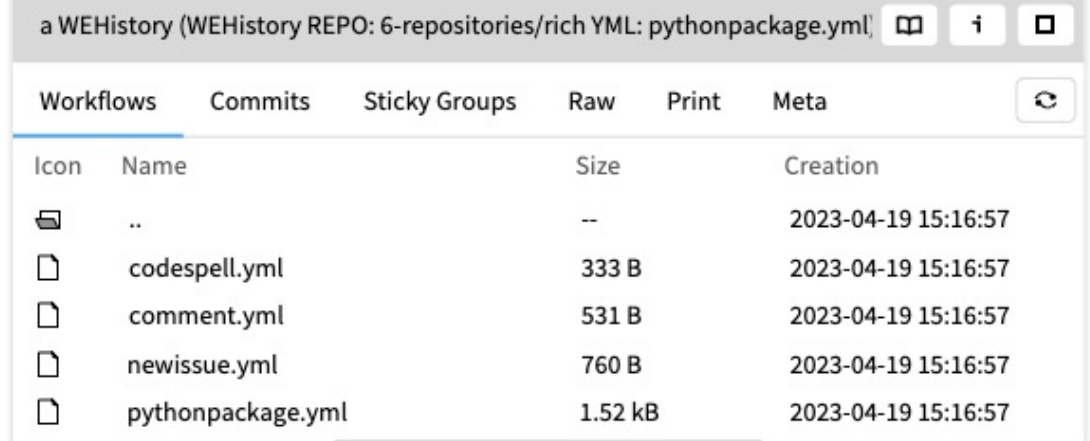

The previous example offers a Sticky Groups view. The first group of this view has 38 commits. Since the list is shown in reverse order, we select the last group.

stickyGroup := history stickyCommits last

We save the last result in the WEHistoryExamples>>#pythonPackageExample V

Egad Notebook

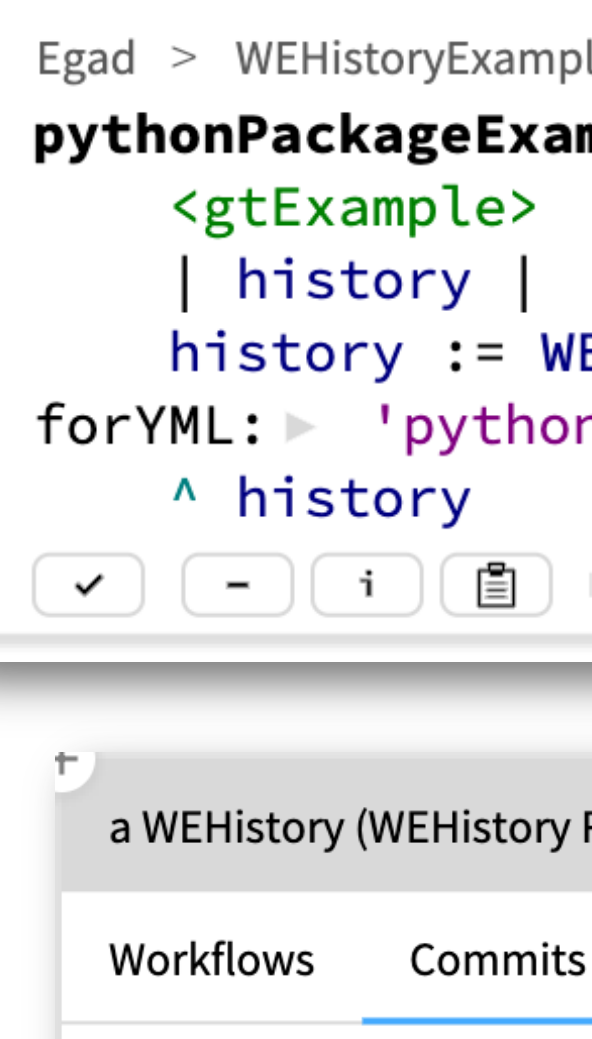

Author

Index

 $\perp$ 

 $\overline{2}$ 

 $\mathcal{S}$ 

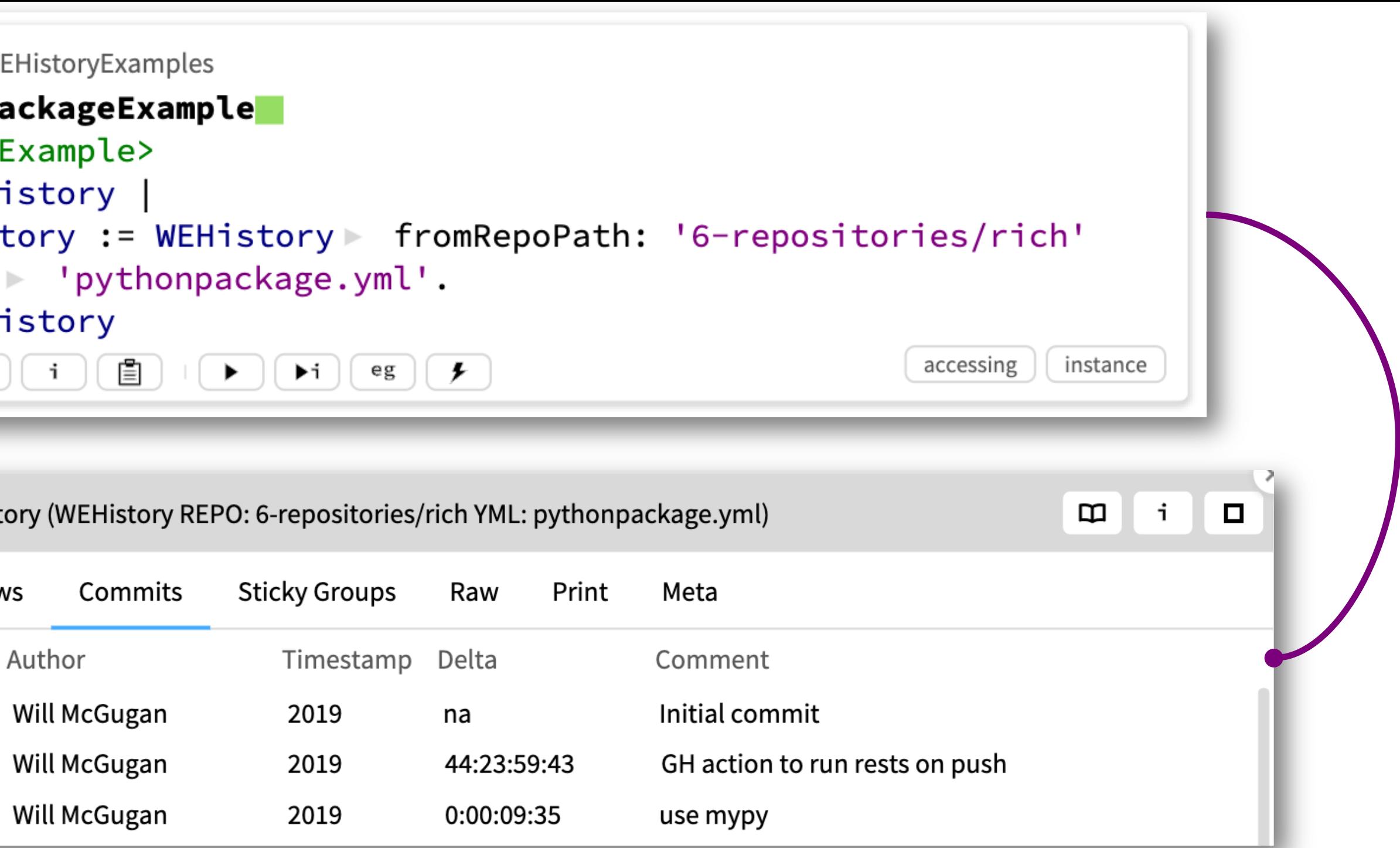

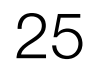

26

### Navigating custom views

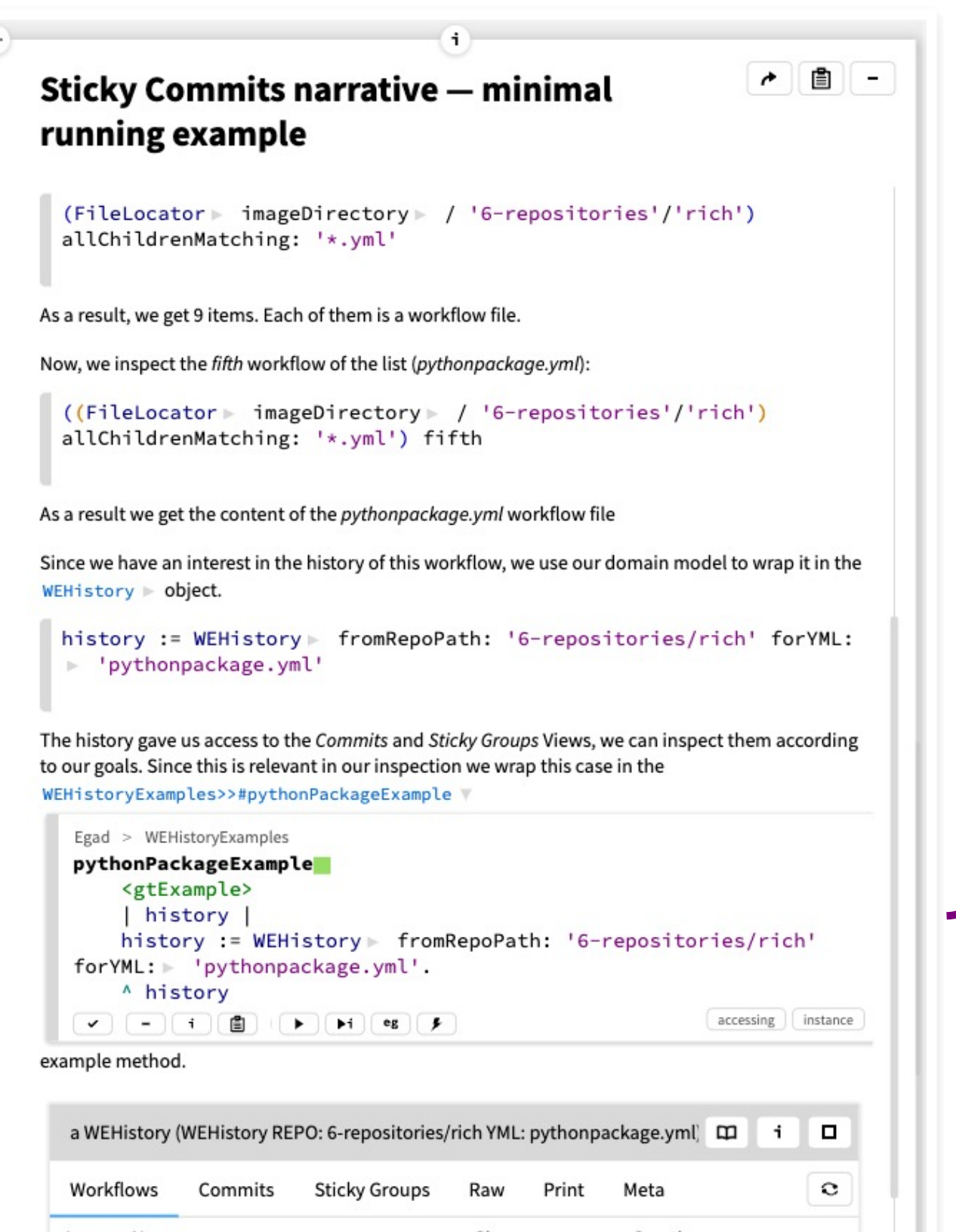

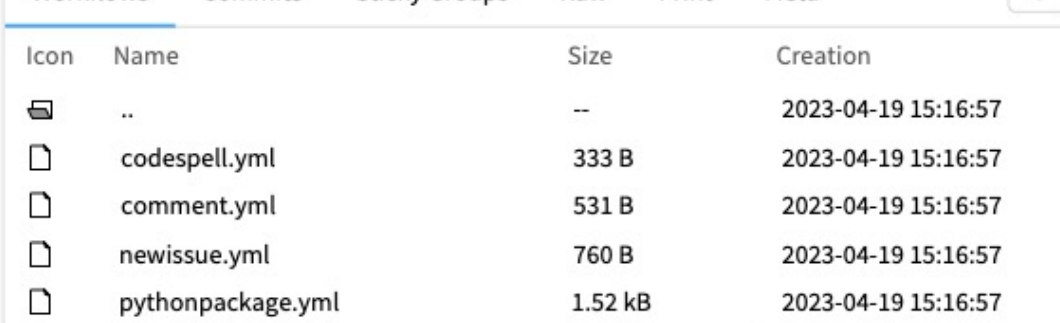

The previous example offers a Sticky Groups view. The first group of this view has 38 commits. Since the list is shown in reverse order, we select the last group.

stickyGroup := history stickyCommits last

We save the last result in the WEHistoryExamples>>#pythonPackageExample \

Egad Notebook

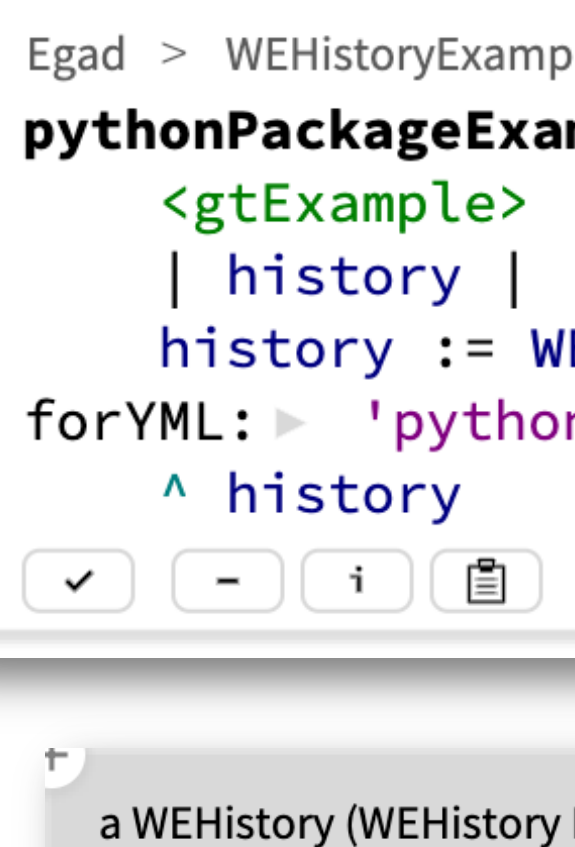

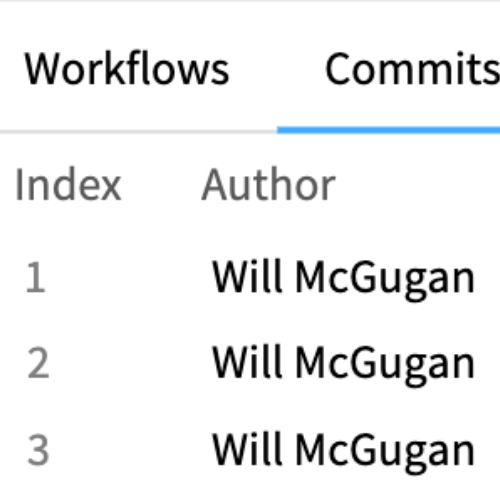

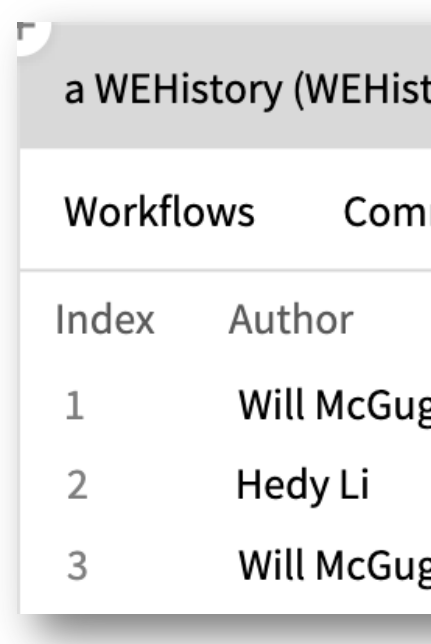

### ples  $mple$ /EHistory FromRepoPath: '6-repositories/rich' npackage.yml'.  $\begin{pmatrix} \star_i \end{pmatrix}$  (eg)  $\begin{pmatrix} \star \end{pmatrix}$ accessing instance  $\blacktriangleright$  $\mathbf{i}$ REPO: 6-repositories/rich YML: pythonpackage.yml)  $\mathbf m$  $\Box$ **Sticky Groups** Raw Print Meta Timestamp Delta Comment Initial commit 2019 na GH action to run rests on push 44:23:59:43 2019 2019 0:00:09:35 use mypy tory REPO: 6-repositories/rich YML: pythonpackage.yml)  $\mathbf m$  $\mathbf{i}$  $\Box$ **Sticky Groups** Raw Print Meta ımits End Number of commits Start gan gan

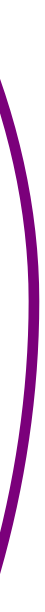

27

## Navigating custom views

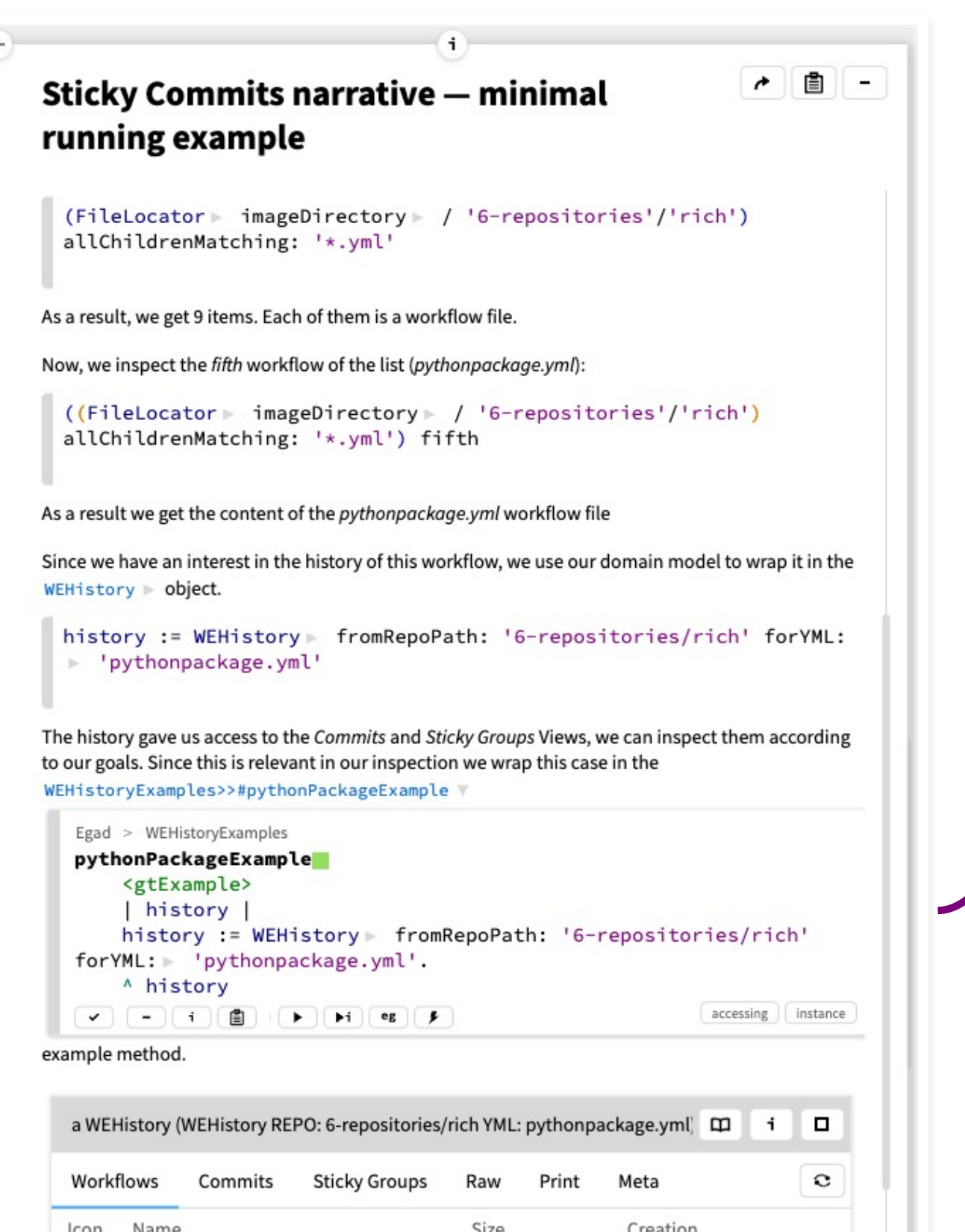

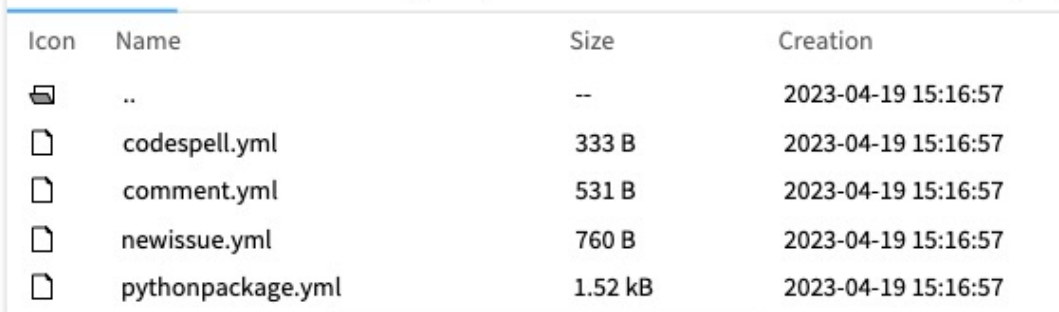

The previous example offers a Sticky Groups view. The first group of this view has 38 commits. Since the list is shown in reverse order, we select the last group.

stickyGroup := history stickyCommits last

We save the last result in the WEHistoryExamples>>#pythonPackageExample \

Egad Notebook

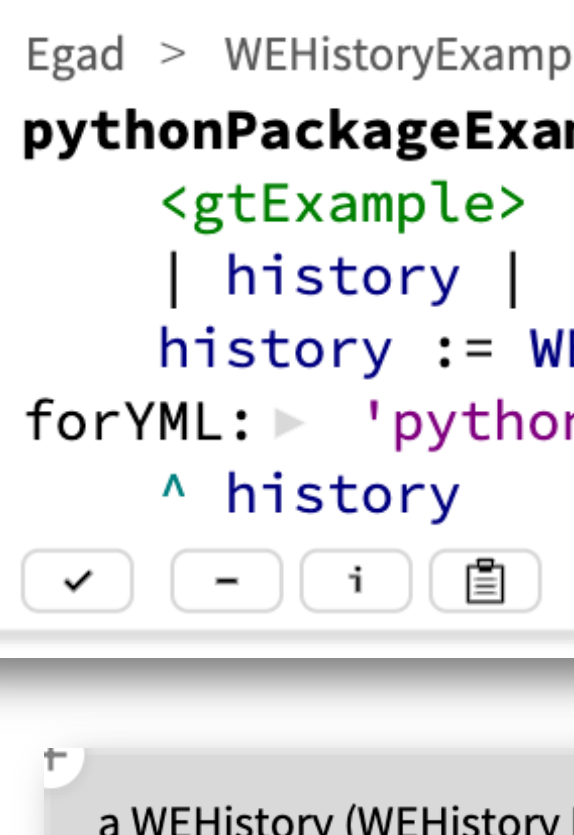

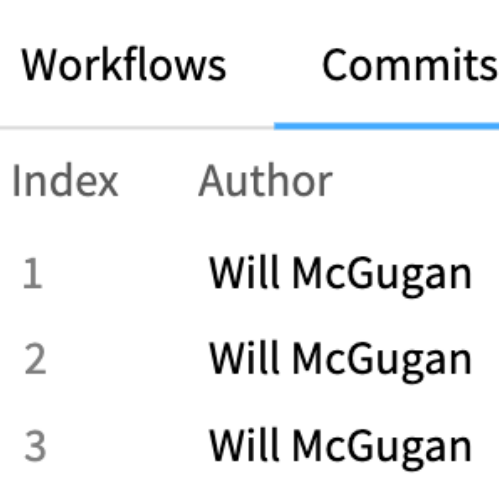

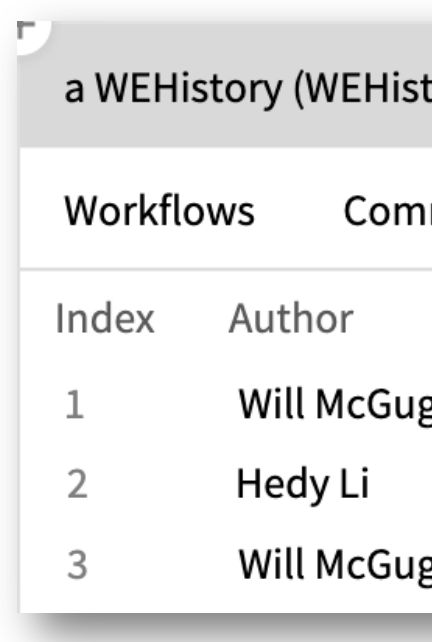

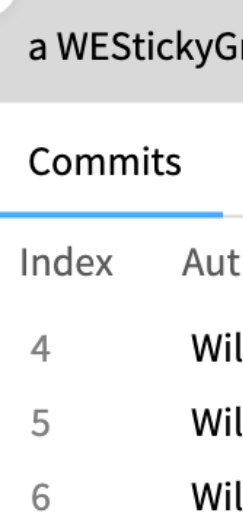

### ples  $mple$ /EHistory FromRepoPath: '6-repositories/rich' npackage.yml'.  $\left(\rightarrow i\right)\left(\begin{array}{c} \texttt{eg} \end{array}\right)\left(\begin{array}{c} \texttt{f} \end{array}\right)$ accessing instance  $\blacktriangleright$ a WEHistory (WEHistory REPO: 6-repositories/rich YML: pythonpackage.yml)  $\mathbf m$  $\mathbf{i}$  $\Box$ **Sticky Groups** Raw Print Meta Timestamp Delta Comment Initial commit 2019 na GH action to run rests on push 2019 44:23:59:43 0:00:09:35 2019 use mypy tory REPO: 6-repositories/rich YML: pythonpackage.yml)  $\mathbf m$  $\mathbf{i}$  $\Box$ **Sticky Groups** Raw Print Meta ımits End Number of commits Start - 38 gan gan  $\boxed{m}$  $\mathbf{i}$  $\Box$ roup Print Meta Raw Category Date time Duration Comment thor ill McGugan 2019-12-26T01:39:21+10:00 0:00:01:53 disable typecheck for now nil nil ill McGugan add pytest-cov 0:00:02:28 2019-12-26T01:41:49+10:00 install with poetry nil ill McGugan 2019-12-26T01:45:12+10:00 0:00:03:23

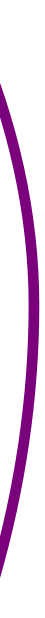

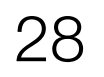

### Onboarding of researchers on GT

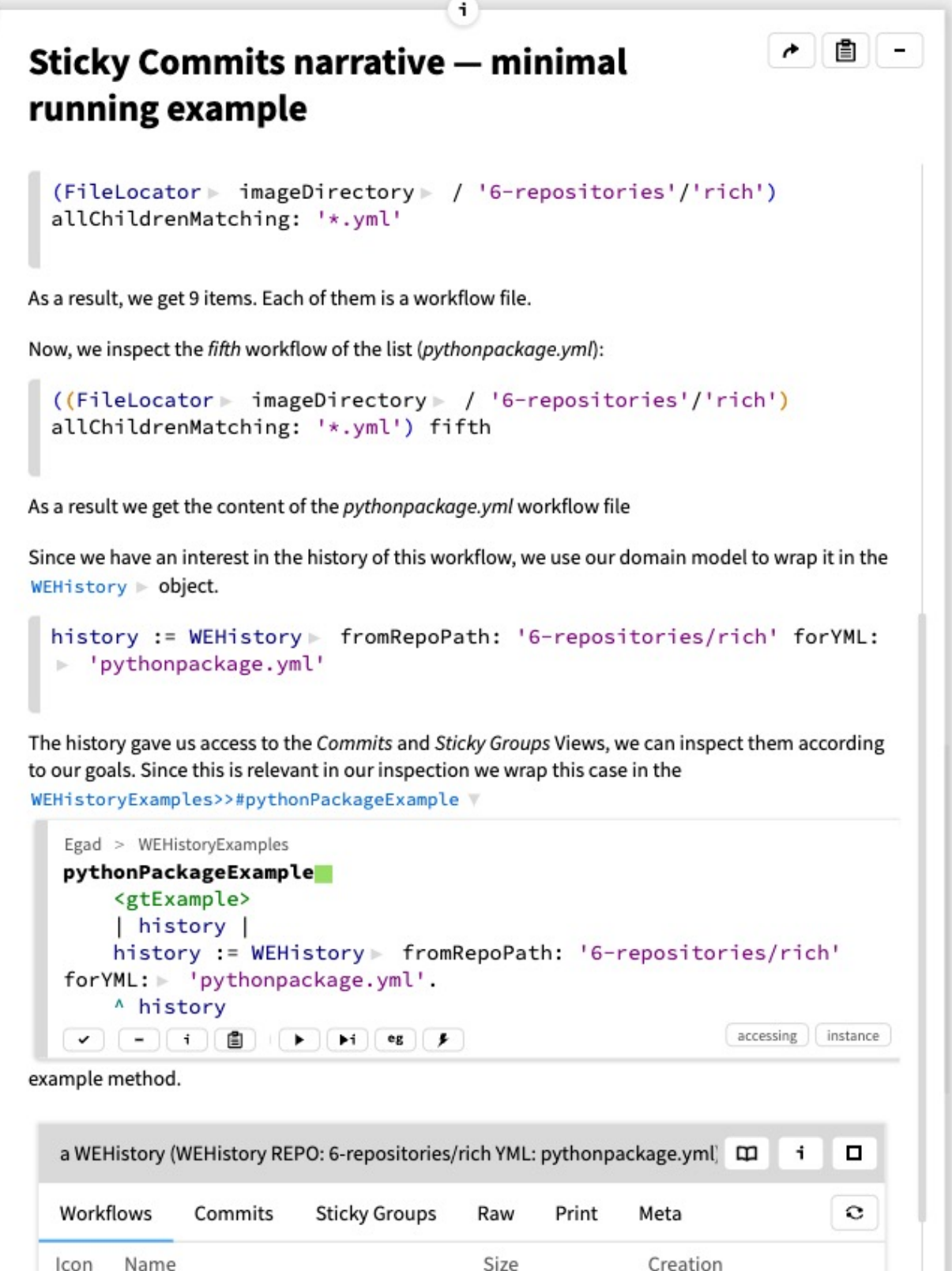

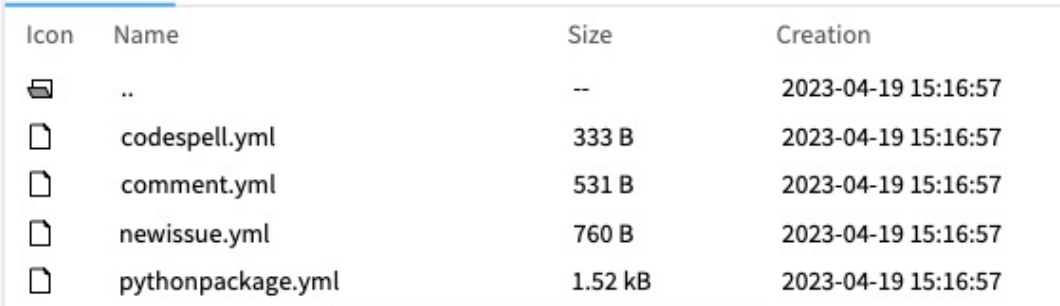

The previous example offers a Sticky Groups view. The first group of this view has 38 commits. Since the list is shown in reverse order, we select the last group.

stickyGroup := history stickyCommits last

We save the last result in the WEHistoryExamples>>#pythonPackageExample  $\triangledown$ 

Egad Notebook

### *Lesson 3:*

• *Support the onboarding!!*

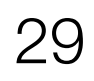

### Onboarding of researchers on GT

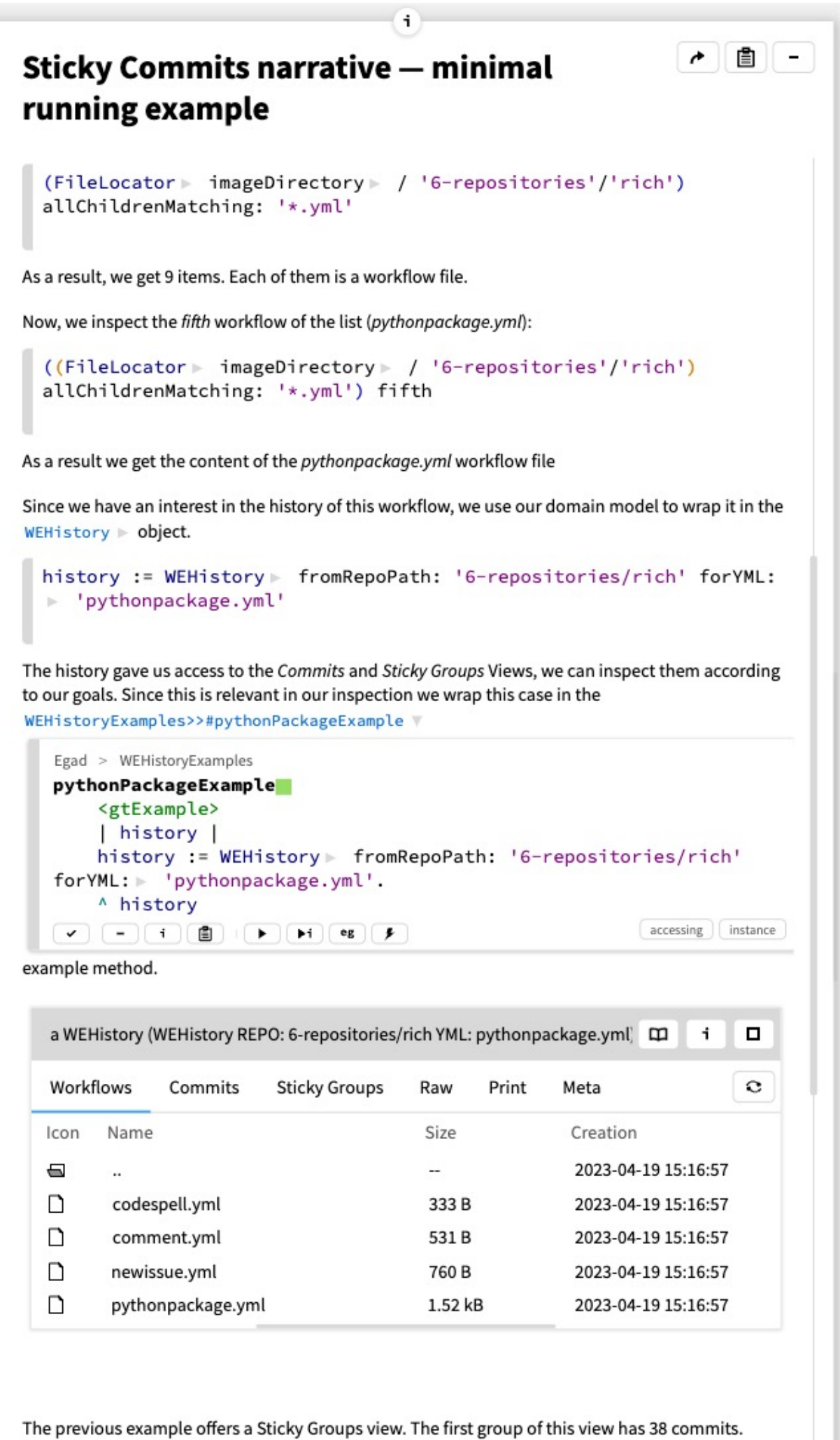

Since the list is shown in reverse order, we select the last group.

stickyGroup := history stickyCommits last

We save the last result in the WEHistoryExamples>>#pythonPackageExample \

Egad Notebook

• Assign an onboarding technical mentor

• Schedule regular 1:1 meetings

• Encourage using GT key resources like Lepiter notebooks, and

### the explorable design

### **GitHub Actions**

name: Greetings

on: [pull\_request, issues]

- iobs: greeting: runs-on: ubuntu-latest steps:
- uses: actions/first-interaction@v1 continue-on-error: true with: repo-token: \${{ secrets.GITHUB\_TOKEN }}
- issue-message: 'Merci! We will respond to your issue shortly. In the meantime, try `import gammapy; gammapy.song()` pr-message: 'Graçias! We will review your
- pull request shortly. In the meantime, try `import gammapy; gammapy.song (karaoke=True)''

 $\begin{pmatrix} 1 & 0 \\ 0 & 0 \end{pmatrix}$ 

# Summary

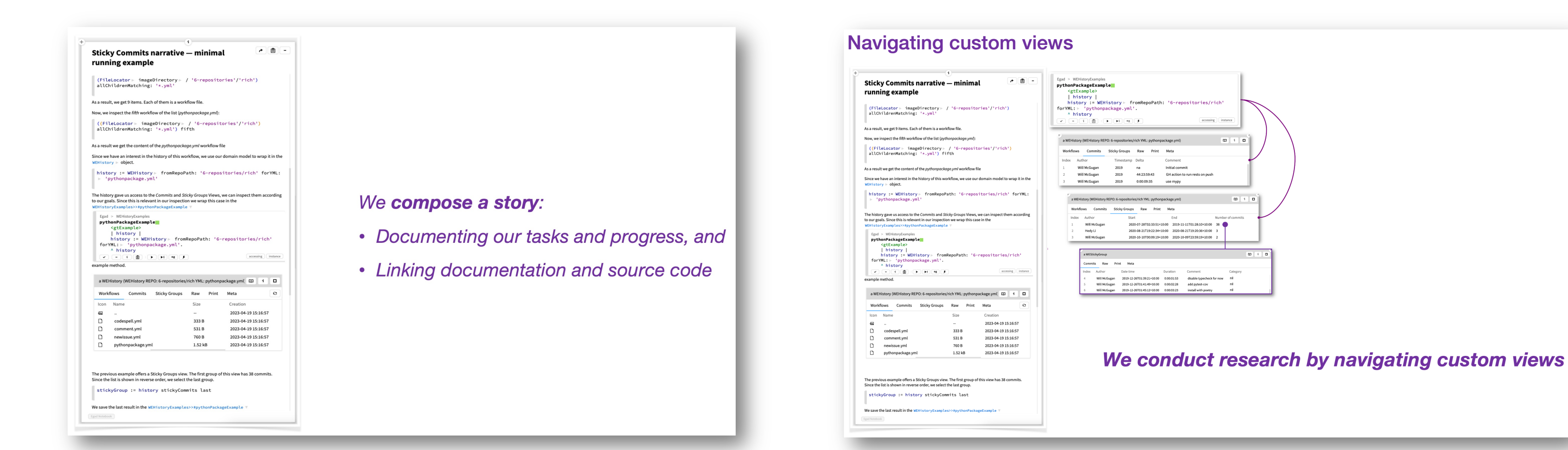

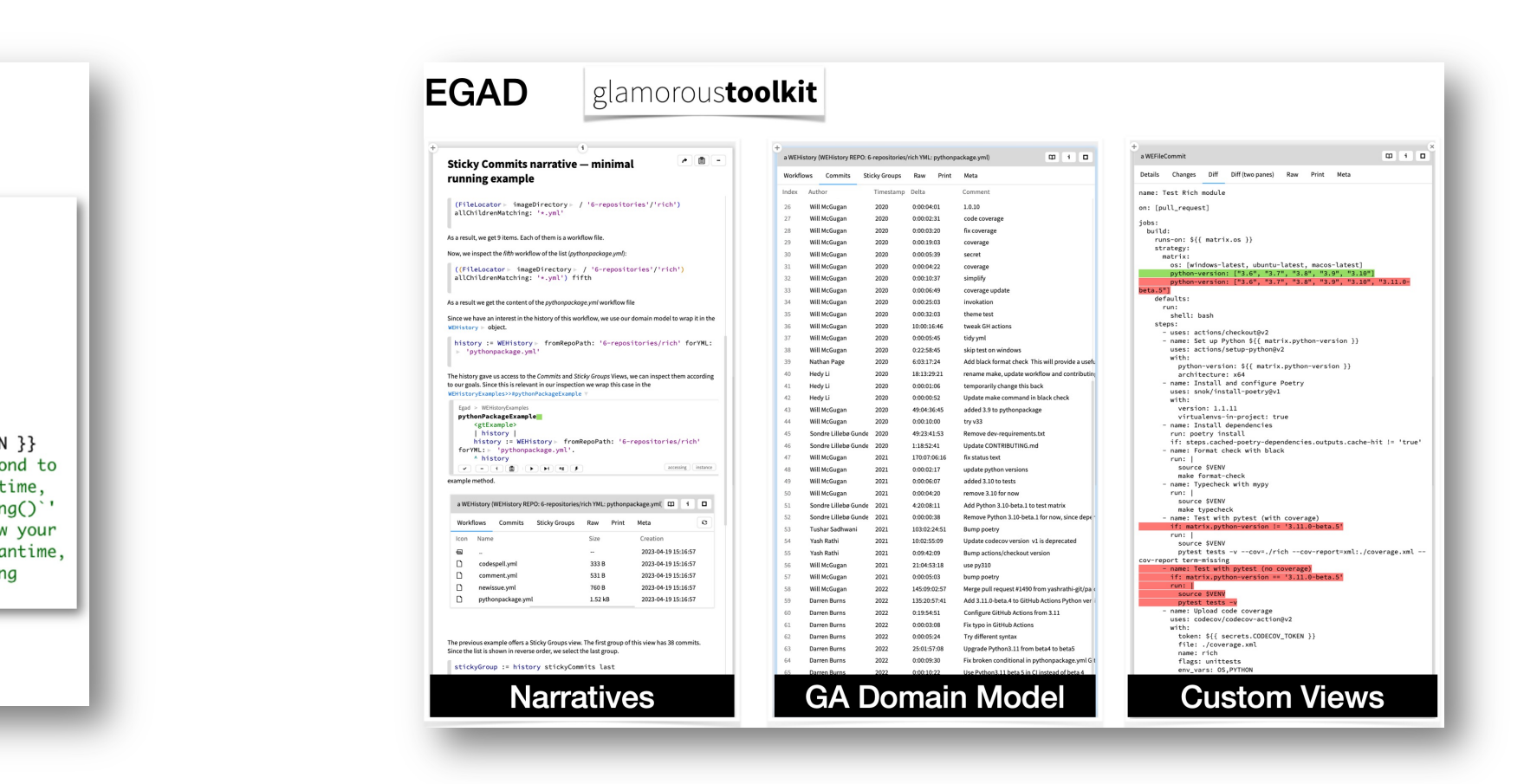

• Support the automation of

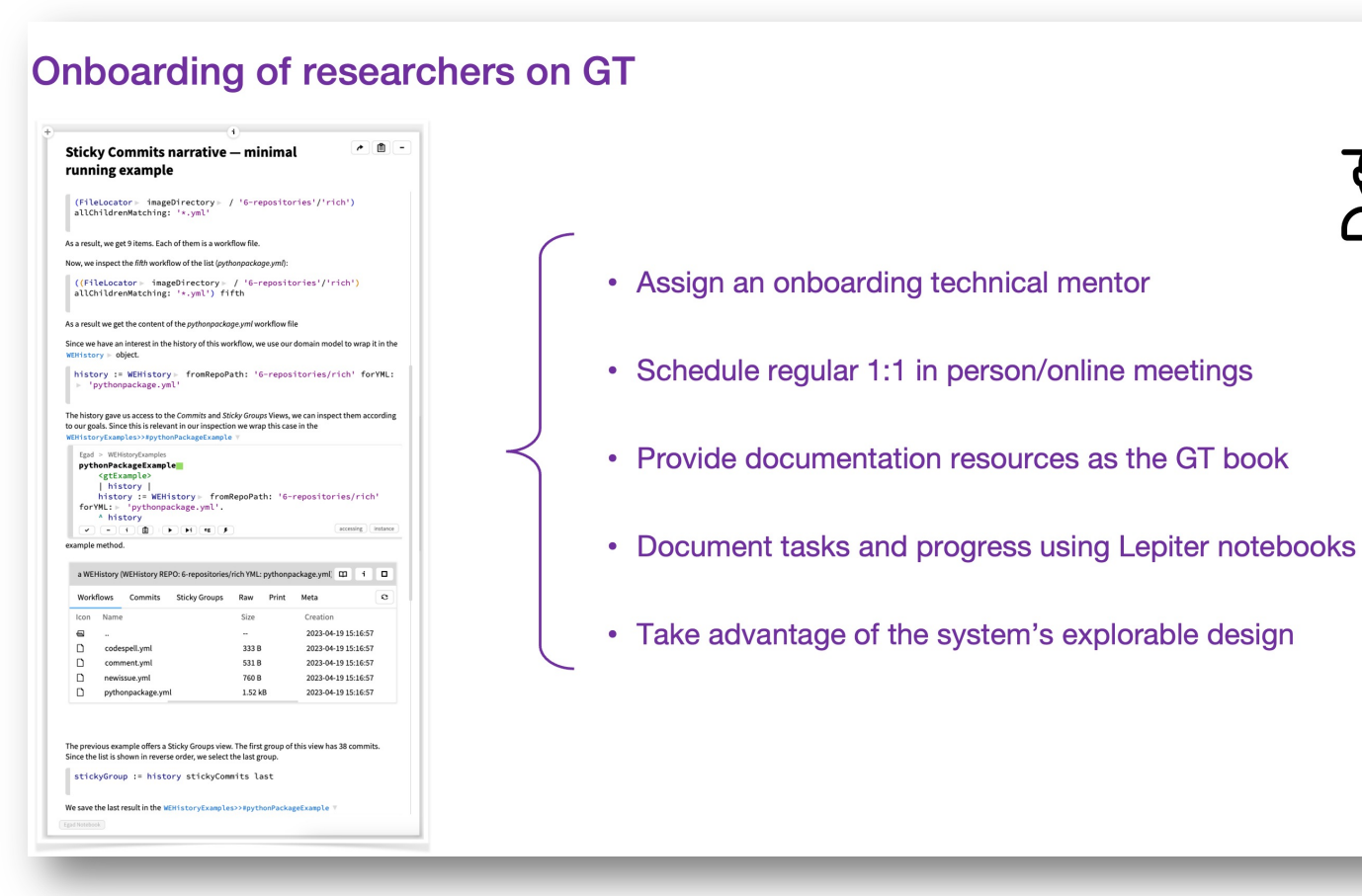

repositories

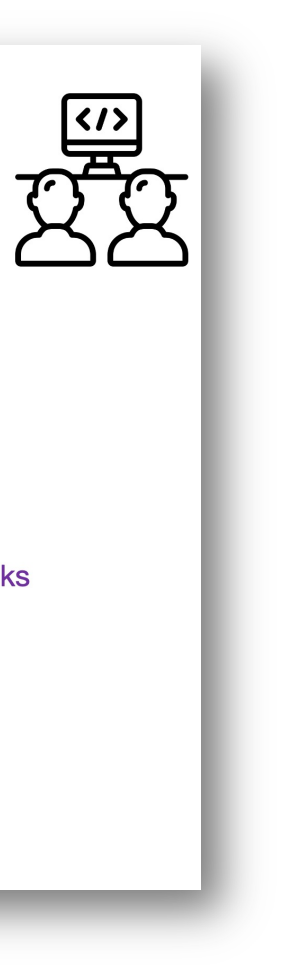

**Software Engineering tasks** 

• The most widely used tool for

continuous integration

**Increasingly adopted in software** 

## **Exploring GitHub Actions through EGAD: An Experience Report**